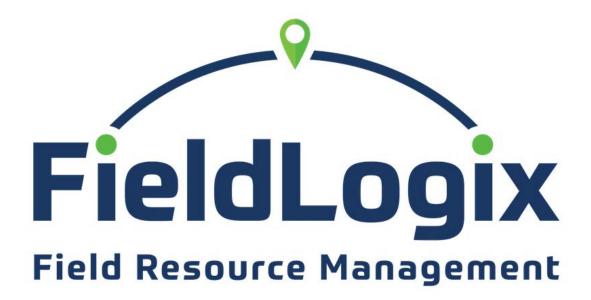

System User's Guide

## Contents

| FLEET VIEW4                                                        | ŀ |
|--------------------------------------------------------------------|---|
| DATA VIEW PAGE                                                     | 5 |
| MAP VIEW PAGE7                                                     | 7 |
| CLOSEST VEHICLES                                                   | ) |
| GREEN                                                              | 2 |
| EXCESSIVE FUEL                                                     | } |
| TRENDS                                                             | } |
| REPORTS                                                            | 5 |
| HISTORY REPORT17                                                   | 7 |
| ASSET ACTIVITY REPORT19                                            | ) |
| STOP DETAILS REPORT                                                | ) |
| SEARCH LOCATION                                                    |   |
| NOTIFICATIONS REPORT                                               | 2 |
| ASSET LANDMARK REPORT23                                            | 3 |
| LANDMARK STOPS REPORT24                                            | ļ |
| START / END REPORT25                                               | 5 |
| JOB / END REPORT                                                   | 5 |
| MILEAGE REPORT27                                                   | 7 |
| STATE MILEAGE REPORT                                               | } |
| IDLE TIME REPORT                                                   | ) |
| Conversion to @ 2010 All Displate Deserved Field sain 200 202 2020 |   |

| ENGINE TIME REPORT          |    |
|-----------------------------|----|
| USER ACTIVITY               |    |
| DISPATCH                    |    |
| MAINTENANCE                 | 35 |
| MANAGE MAINTENANCE SCHEDULE | 35 |
| SCHEDULE SUMMARY            |    |
| SETTINGS                    |    |
| COMPANY INFORMATION         | 40 |
| MANAGE FLEET                | 42 |
| MANAGE LOCATION             | 44 |
| MANAGE USERS                | 48 |
| MANAGE GROUPS               | 50 |
| MANAGE NOTIFICATIONS        | 51 |
| SUPPORT                     | 55 |
| HELP                        | 55 |
| REPORT A PROBLEM            | 56 |

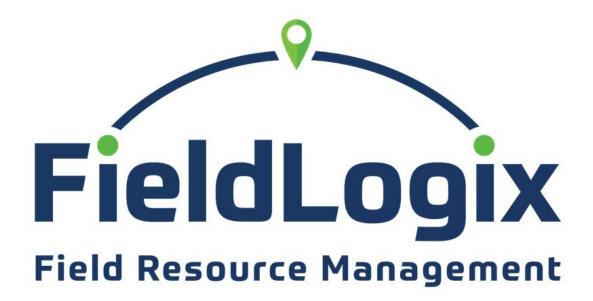

**Fleet View** 

## **Data View Page**

Data View

| • Data View |  |  |  |  |  |  |
|-------------|--|--|--|--|--|--|
|             |  |  |  |  |  |  |
| ₽           |  |  |  |  |  |  |
| ₽           |  |  |  |  |  |  |
| ►           |  |  |  |  |  |  |
| ₽           |  |  |  |  |  |  |
|             |  |  |  |  |  |  |

|               | A.U.       | ✓ Filter |                                                            | ~         |       | Consult Freed        | -11-   |            |                    |
|---------------|------------|----------|------------------------------------------------------------|-----------|-------|----------------------|--------|------------|--------------------|
| lter By Group | : All      | Y Filter | By Landmark: All                                           | ¥         |       | Search For L         | abel:  |            | Search             |
| Label         | Type L     | andmark  | Location                                                   | He adin g | Speed | Last 🛛 👻             | Status | lgnition   | Stop<br>Duration   |
| 850           | ٢          |          | <u>788 Deer Haven Cir, Palm Desert,</u><br><u>CA 92211</u> | East      | 6     | 12/30/09 4:13<br>PM  | ٢      | 0          |                    |
| S51           | $\bigcirc$ |          | <u>103 Palma Dr. Rancho Mirage, CA<br/>92270</u>           | Northeast | 16    | 12/30/09 4:10<br>PM  | ٢      | 0          |                    |
| S42           | $\bigcirc$ |          | <u>55670 Pinehurst, La Quinta, CA</u><br><u>92253</u>      | East      | 17    | 12/30/09 4:10<br>PM  | ٢      | $\bigcirc$ |                    |
| 854           | $\bigcirc$ |          | <u>73896 Country Club Dr. Palm</u><br>Desert, CA 92260     | West      | 41    | 12/30/09 4:08<br>PM  | ٢      | 0          |                    |
| S44           | $\bigcirc$ |          | 54482 Winged Foot, La Quinta, CA<br>92253                  | North     | 0     | 12/30/09 3:31<br>PM  | 8      | 8          | 42 Mins 10<br>Secs |
| S49           | $\bigcirc$ |          | 54482 Winged Foot, La Quinta, CA<br>92253                  | East      | 0     | 12/30/09 3:27<br>PM  | 8      | 8          | 46 Mins 11<br>Secs |
| 852           | ٢          |          | 72204 Corporate Way, Thousand<br>Palms, CA 92276           | North     | 0     | 12/30/09 1:06<br>PM  | 8      | 8          | 3 Hrs 7 Mins       |
| S47           | $\bigcirc$ |          | <u>79330 Westward Ho Dr. La Quinta.</u><br>CA 92253        | Northwest | 0     | 12/30/09<br>12:58 PM | 8      | 8          | 3 Hrs 15<br>Mins   |

## Purpose of the Data View Page

The data view page provides you with an at-a-glance overview of the status of the units in your fleet. The table displays the following: The labels for each unit in your fleet, the type of unit (vehicle or construction equipment), the name of the landmark or jobsite that the unit is currently located in, the address for each unit's location, the unit's heading, it's speed, the last time it updated, its status (stopped or moving), its ignition status (off or on), and the unit's stop duration. Your devices update when they are operating. When units stop operating, they no longer update with locations. The table automatically refreshes with current data every 30 seconds and the unit with the most recent activity displays on the top row. On occasion, the status column might display "storing" is data internally until it reenters cellular coverage. Upon re-entry, it uploads up to 17 hours worth of activity that took place while outside of the cellular coverage area.

#### Icons

Here are the different icons you will see here in data view.

### Sorting columns

You can sort any of the columns in the data view table by clicking on the header of the column you wish to sort by.

Ignition On
 Moving
 Ignition Off/Stopped
 Storing

## Searching for units

You can enter the label for any unit you wish to search for in the search box and the system will display that unit in the data view table.

## Sorting Table by Group

Users can have the data view table display units assigned to a specific user-defined group. The user must select the group from the filter by the group drop down menu.

## Sorting Table by Landmarks

Users can have the data view table display all units currently located at a specific landmark or jobsite by selecting the name of the landmark from the filter by landmark drop down menu.

## Viewing locations on Map

The user can click on any address to view a popup display of a map showing the unit's current location.

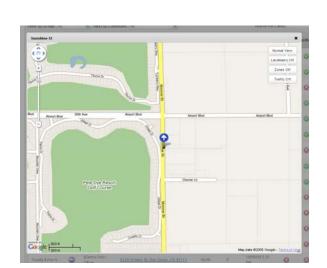

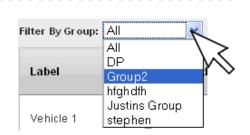

Search For Label:

Search

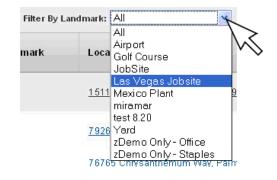

## **Map View Page**

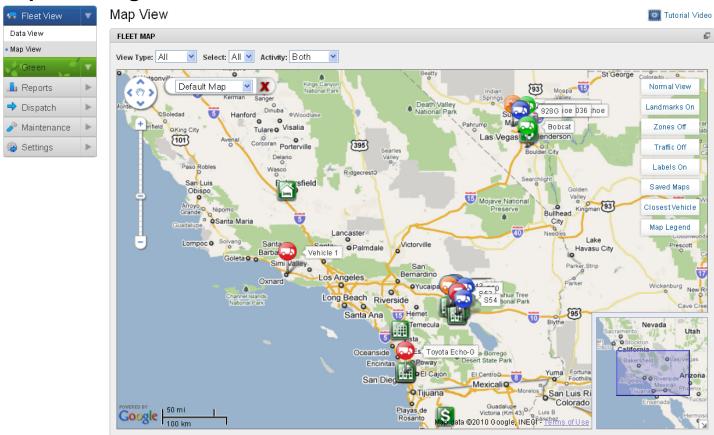

#### Purpose of the Map View Page

The map view page displays all of your units and landmarks on a map image. This page is most useful for when users would like to view the current location of all fleet units on a single map. This page auto refreshes itself every 30 seconds showing very accurate location of your assets. Here, the system is capable of remembering what your settings are through cookies.

#### Selecting the units to view

You can choose to view all units, a specific group of units, or an individual unit on the map at any given time. Simply select the type of view and select the appropriate unit or group. You can also select to view based off of activity. You can choose whether to view units that are moving, stopped, or both.

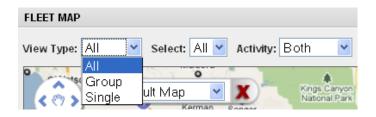

#### **Map Controls**

The map controls allow you select between three map types (normal, satellite, and terrain), show or hide landmarks, show or hide zones, display live traffic information, view the map with the labels of assets showing or not showing, view saved map views, and find the closest vehicle. Select the type of map you wish to view and the map will change accordingly. You can also view a map legend describing all icons and their meanings.

# Normal View Landmarks On Zones Off Traffic Off Labels On Saved Maps Closest Vehicle autoen Map Legend

## Navigating the map - Zooming

You can zoom in and out of the maps using two methods. The navigation bar can be used by moving the slider in the appropriate direction. You can also use the scroll on your mouse to zoom into the area you are pointing at.

## Navigating the map - Panning

The map can be panned by using two methods. You can click on the outer ring of the compass in the navigation display. Or you can hold down your left mouse button after clicking on the map. You can move your mouse to "drag" the map in the appropriate direction or you can drag the box at the bottom right of the screen to move your view of the map as well.

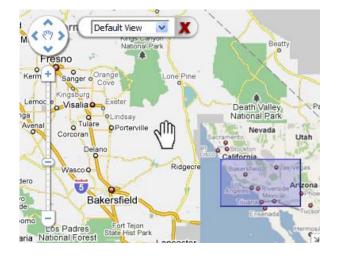

## Map View – Expanding

The map can be expanding to occupy the entire screen by simply clicking on the expand map icon on the top right of the map's bar.

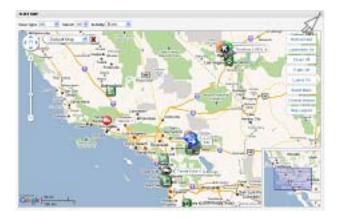

## **Closest Vehicles**

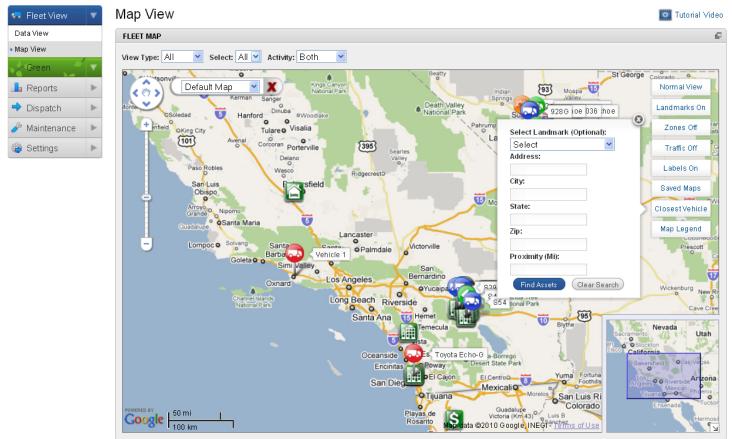

## Purpose of the Closest Vehicles Page

You have the ability to determine the closest units to a specific location. The destinations can be entered either by selecting a landmark from your list of landmarks or by entering the complete destination address. This can aid in dispatching the closest vehicles to a jobsite or service location.

## **Entering the Destination using Landmarks**

You can enter the destination in one of two ways. You can select a landmark or you can enter the complete address for the end destination. To select a landmark, simply select the landmark name from the drop down list.

| Yard             | ~       |
|------------------|---------|
| Address:         |         |
| 76179 Frank Sina | itra Dr |
| City:            |         |
| Palm Desert      |         |
| State:           |         |
| CA               |         |
| Zip:             |         |
| 92211            |         |
| Proximity (Mi):  |         |

#### **Entering the Destination using Addresses**

You can also enter the complete address for the destination to have the system display all closest units to that specific address

## **Specifying the Proximity**

You can specify the proximity to have the system display all units within that proximity of the end destination. For example, suppose you want the system to only display units within a 5 mile radius of the end destination, simply enter 5 in the radius field.

#### **Selecting the Closest Unit**

After entering the destination address info, the end destination will be displayed on the map using a flag marker. The user can hover the mouse pointer over any of the units to view details on the unit's current location.

Copyright © 2010 – All Rights Reserved - FieldLogix – 888-803-0200

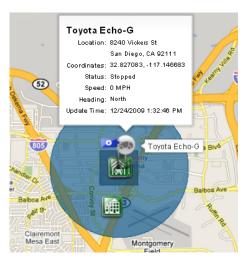

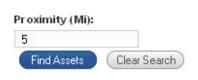

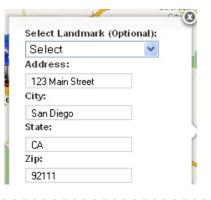

# .....

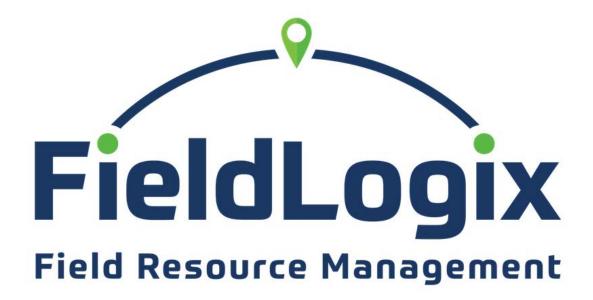

**Behavior** 

## **Excessive Fuel**

| 😓 Fleet View 🕚                                                            | Excess                                                                | ive Fu           | iel                                                           |                 |          |                                       |                            |                       |                       | 🔯 Tutorial Vide     |
|---------------------------------------------------------------------------|-----------------------------------------------------------------------|------------------|---------------------------------------------------------------|-----------------|----------|---------------------------------------|----------------------------|-----------------------|-----------------------|---------------------|
| Data View<br>Map View                                                     |                                                                       |                  | just the estimated cost for i<br>be set fleet wide or even on |                 |          | t by navigating to the <u>I</u>       | <u>Manage Fleet</u> page a | and providing a custo | om fuel cost and mile | s per gallon value. |
| Green<br>Excessive Fuel<br>Reports<br>Dispatch<br>Maintenance<br>Settings | Green Sui<br>CRITER<br>Start Dat<br>01/28/20<br>Total Est<br>\$151.05 | IA<br>Ie:<br>010 | Green Detail<br>End Date:<br>02/04/2010                       | Run             |          | w what you think of the s: ☆☆☆☆☆      |                            |                       |                       |                     |
|                                                                           | Highes                                                                | st Gre           | en Score                                                      |                 |          |                                       |                            |                       |                       |                     |
|                                                                           | Highes<br>Rank                                                        | st Gree<br>Label | en Score<br>Rating                                            | Gallo<br>Idling | ns Spent | Gallons Spent<br>Speeding             | Running<br>Time            | Carbon<br>Emitted 😢   | Estim ate d<br>C ost  | Green<br>Score 🕫    |
|                                                                           |                                                                       |                  |                                                               |                 |          | · · · · · · · · · · · · · · · · · · · |                            |                       |                       |                     |
|                                                                           | Rank                                                                  | Label            |                                                               | Idling          | I(s)     | Speeding                              | Time                       | Emitted 😢             | Cost                  | Score 😢             |

## Purpose of the Excessive Fuel Report

The excessive fuel report is to help companies determine how much fuel is wasted and how much carbon is emitted due to poor driving habits.

## **Description of Report Details**

| Rank                      | Displays the unit's rank based off of it's Green Score                                                                          |
|---------------------------|----------------------------------------------------------------------------------------------------|
| Label                     | Displays the label of the unit                                                                                                  |
| Rating                    | Displays the unit's green rating in number of leaves                                                                            |
| Gallons Spent<br>Idling   | Displays the amount gas spent idling                                                                                            |
| Gallons Spent<br>Speeding | Displays the amount gas spent speeding                                                                                          |
| Running<br>Time           | Displays the unit's running time                                                                                                |
| Carbon<br>Emitte d ۷      | Displays the approximate amount of carbon emitted by this vehicle                                                               |
| Estimated<br>Cost         | Displays the estimated cost of fuel spent                                                                                       |
| Green<br>Score 💜          | Displays the green score of this vehicle. This provides you with an easy metric to track changes in performance of your drivers |
| C                         | opyright © 2010 – All Rights Reserved - FieldLogix – 888-803-0200                                                               |

### **Green Detail**

In the "Green Detail" tab, you can view the statistical detail of each in unit in your fleet. You can sort the units you would like to view by specific unit label or group and between specified dates.

| All   |           | MI M |              | 01/28/2010 📃 02/04/2010 🛄 Run |             |              |                |            |             |
|-------|-----------|------|--------------|-------------------------------|-------------|--------------|----------------|------------|-------------|
| Label | Fuel Cost | MPG  | Idle Gallons | Speed Gallons                 | Engine Time | Idle Percent | Carbon Emitted | Total Cost | Green Score |
| 849   | 3.03      | 27.5 | 21.3         | 0.0                           | 47.3        | 45.0%        | 0.20           | 64.54      | 54          |
| 844   | 3.03      | 27.5 | 0.7          | 0.0                           | 3.1         | 21.3%        | 0.01           | 2.0.2      | 78          |
| 852   | 3.03      | 27.5 | 5.5          | 0.0                           | 45.6        | 12.1%        | 0.05           | 16.78      | 87          |
| 850   | 3.03      | 27.5 | 6.4          | 0.0                           | 61.3        | 12.4%        | 0.06           | 19.31      | 87          |
| 854   | 3.03      | 27.5 | 5.8          | 0.0                           | 61.2        | 11.3%        | 0.06           | 17.59      | 88          |
| 851   | 3.03      | 27.5 | 5.1          | 0.0                           | 56.2        | 9.2%         | 0.05           | 15.59      | 90          |
| 842   | 3.03      | 27.5 | 2.4          | 0.0                           | 39.4        | 6.1%         | 0.02           | 7.24       | 93          |
| 847   | 3.03      | 27.5 | 0.9          | 0.2                           | 18.7        | 4.7%         | 0.01           | 3.33       | 94          |
| 843   | 3.03      | 27.5 | 1.6          | 0.0                           | 30.8        | 4.9%         | 0.01           | 4.65       | 95          |

Green Summary Green Detail

Running the Report

Select the start date and the end date you would like to view the green report for.

. . . . . . .

| CRITERA     |           |         |
|-------------|-----------|---------|
| start Date: | End Date: |         |
| 1/28/2010   | 2/4/2010  | 💻 🛛 Run |
|             |           |         |
|             |           |         |
|             |           |         |
|             |           |         |

## Trends

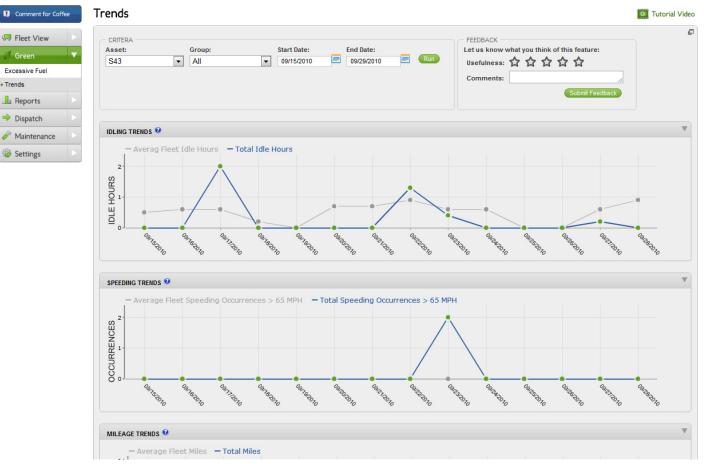

#### **Purpose of the Trends Report**

The Trends Report give the customer a high level view of a vehicle's performance compared to the entire fleet. A general overview for speeding, idling, and mileage allows the user to quickly analyze a vehicle's driving habits over a large amount of time.

#### **Graph Overview**

Each line graph overview shows how a vehicle's driving efficiency is compared to the entire fleet.

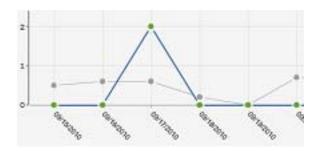

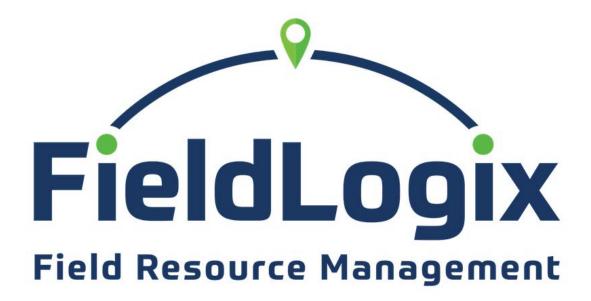

Reports

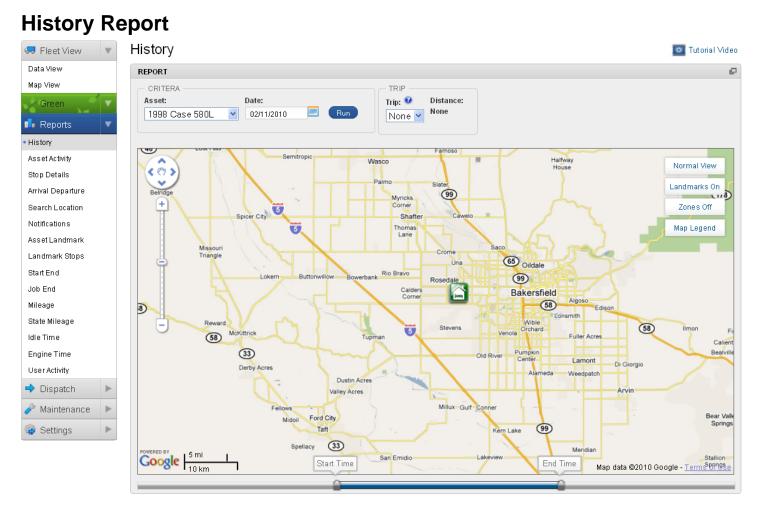

## **Purpose of the History Report**

The history report displays a "breadcrumb" trail of a unit's past path of travel. It can be used as a means to ensure that employees are not taking inefficient routes to jobsites or to view where they have been at any given time.

## **Running the Report**

Select the unit you wish to review the history for and the date you wish to view. You can also select to view either the entire day or a specific trip. After entering the data, click the run report button.

| Asset:      | Date:        |     | Trip: 🤨      | Distance: |
|-------------|--------------|-----|--------------|-----------|
| Sunshine 54 | 10/14/2009 💻 | Run | Entire Day 🔪 | 40 Miles  |
|             |              |     | Entire Day   |           |
|             |              |     | Trip 1       |           |

Viewing the History

After running the report, the map will display the travel history for the vehicle. Spheres with the arrows denote movement. Blue spheres with an arrow denote speeds less than 5 miles an hour, Green spheres with an arrow denote speeds between 5 to 40 miles an hour, Orange spheres with an arrow denote speeds between 40 to 65 miles an hour, and Red spheres with an arrow denote speeds over 65 miles an hour. "On" and "Off" spheres denote the vehicle's ignition status. You can hover your mouse pointer over any of the icons to view additional details about each update.

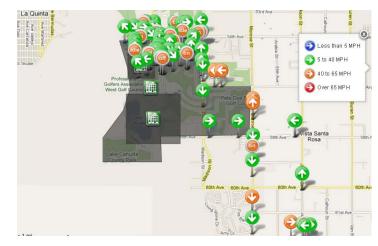

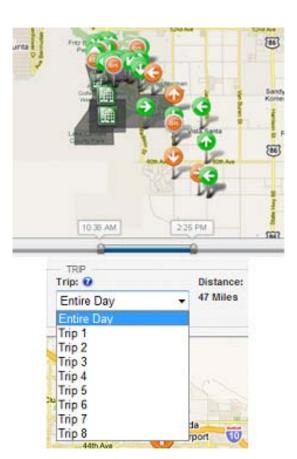

## **Expanding & Reducing Times**

You can expand or reduce the amount of time you would like to view history on by adjusting the start and end time control bar beneath the map. This can be done while viewing the entire day's history. You can also reduce the amount of time you would like to view by choosing a particular trip.

# **Asset Activity Report**

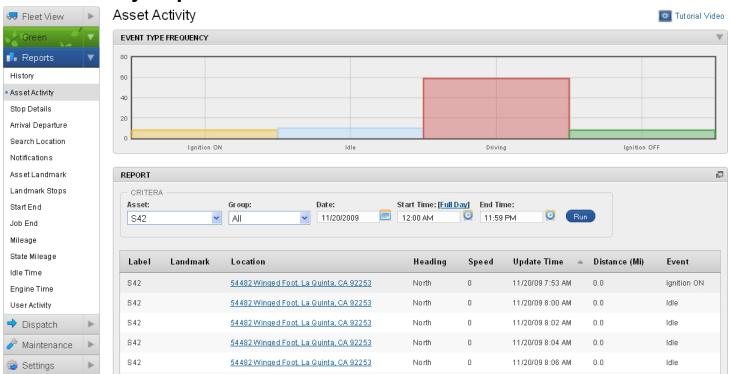

## Purpose of the activity report

The asset activity report displays all activity for units during a 1 day period. This includes each ignition on and off event, travel activities, idle events, and other events. It is very useful when the user wants to view complete details as to what a unit did during a specific time period. You can select individual units, a group of units, or all units.

Description of report details

## **Description of Report Details**

| Label         | Displays the unit's label                                                                                                    |
|---------------|----------------------------------------------------------------------------------------------------|
| Landmark      | Displays the landmark where the unit was located within                                                                                                    |
| Location      | Displays the address for the location                                                                                                    |
| Heading       | Displays the direction of travel for each unit during the update                                                                                                    |
| Speed         | Displays the unit's speed during each update                                                                                                    |
| Update Time   | Displays the date and time of each update                                                                                                    |
| Distance (Mi) | Displays the distance between the two updates                                                                                                    |
| Event         | Displays the event that occurred during each update. Events include ignition on, ignition off, driving, idling, transport (towing) update, and any telematics events. |

# **Stop Details Report**

| 🤜 Fleet View 🕨                   | Stop D   | etails                      |                                                                                               |                    |            |                        |                  |                                 | 0                   | Tutorial Video |
|----------------------------------|----------|-----------------------------|-----------------------------------------------------------------------------------------------|--------------------|------------|------------------------|------------------|---------------------------------|---------------------|----------------|
| Green                            | SUMMAR   | Y                           |                                                                                               |                    |            |                        |                  |                                 |                     |                |
| 🖬 Reports 🔹 🔻                    | Total St | DETAILS<br>tops: Total Stop | -                                                                                             | tal Miles:         |            |                        |                  |                                 |                     |                |
| History<br>Asset Activity        | 13       | 15 Hours 3                  | 3 Minutes 20 Hours 3 Minutes 27                                                               | 1                  |            |                        |                  |                                 |                     |                |
| <ul> <li>Stop Details</li> </ul> |          |                             |                                                                                               |                    |            |                        |                  |                                 |                     |                |
| Arrival Departure                | REPORT   |                             |                                                                                               |                    |            |                        |                  |                                 |                     | P              |
| Notifications                    |          | RA                          |                                                                                               |                    |            |                        |                  |                                 |                     |                |
| Asset Landmark                   | Asset:   |                             | Group: Start                                                                                  |                    | End Date:  |                        | ngth Filter:     |                                 |                     |                |
| Landmark Stops                   | S54      |                             | ✓ All ✓ 10/1                                                                                  | 3/2009             | 10/14/2009 |                        | <b>v</b> 0       | ✓ Include Idles                 | Run                 |                |
| Start End                        |          |                             |                                                                                               |                    |            |                        |                  |                                 |                     |                |
| Job End                          | Label    | Landmark                    | Location                                                                                      | _                  | Arrival    | D                      |                  |                                 |                     |                |
| Mileage                          |          |                             | Location                                                                                      | Date               | 4          | Departure              | Stop             | Trip Time                       | Distance            | Event          |
|                                  |          |                             | Location                                                                                      | Date               | Time       | Departure<br>Time      | Stop<br>Time     | Trip Time                       | Distance<br>(Mi)    | Event          |
| State Mileage<br>Idle Time       | S54      | Yard                        | Tamrisk Row Dr. Palm Desert,<br>CA 92211                                                      | Date<br>10/13/2009 | 4          |                        | •                | Trip Time<br>10 Mins 2<br>Secs  |                     | Event          |
| ldle Time<br>Engine Time         | S54      | Yard                        | <u>Tamrisk Row Dr. Palm Desert,</u><br><u>CA 92211</u><br><u>Tamrisk Row Dr. Palm Desert,</u> |                    | 4          | Time                   | Time<br>2 Mins 0 | 10 Mins 2<br>Secs<br>13 Mins 21 | (Mi)                |                |
| Idle Time                        |          |                             | <u>Tamrisk Row Dr. Palm Desert.</u><br><u>CA 92211</u>                                        | 10/13/2009         | Time       | <b>Time</b><br>6:51 AM | Time             | 10 Mins 2<br>Secs               | <b>(M i)</b><br>0.0 | Ignition       |
| ldle Time<br>Engine Time         |          |                             | <u>Tamrisk Row Dr. Palm Desert,</u><br><u>CA 92211</u><br><u>Tamrisk Row Dr. Palm Desert,</u> | 10/13/2009         | Time       | <b>Time</b><br>6:51 AM | Time<br>2 Mins 0 | 10 Mins 2<br>Secs<br>13 Mins 21 | <b>(M i)</b><br>0.0 | Ignition       |

## Purpose of the Stop Details Report

The stop details report displays each time a vehicle's ignition has shut off and turned on during a certain time period. This report is useful in determining time at jobsites and any other stops that are made during the driver's work day. You can filter the report by choosing a particular asset, start date, end date, and stop length filter which only displays stops longer than the selected time. You can also choose to include or exclude idles.

| Label            | Displays the unit's label                                               |
|------------------|-------------------------------------------------------------------------|
| Landmark         | Displays the landmark the stop was located within                       |
| Location         | Displays the address for the location                                   |
| Date             | Displays the date of the stop                                           |
| Arrival Time     | Displays the time the unit stopped at the location                      |
| Departure Time   | Displays the time the unit departed from the location                   |
| Stop Time        | Displays the total time spent at each stop                              |
| Trip Time        | Displays the travel time from the current location to the next          |
| Distance<br>(Mi) | Displays the total miles traveled from the current location to the next |
| Event            | Displays the event that triggered the detail                            |
| Copyrig          | ht © 2010 – All Rights Reserved - FieldLogix – 888-803-0200             |

## **Search Location**

| 🤜 Fleet View 🕨                      | Search Location           |                                          |         |                     | Tutorial Video |
|-------------------------------------|---------------------------|------------------------------------------|---------|---------------------|----------------|
| Green                               | EVENT TYPE FREQUENCY      |                                          |         |                     |                |
| 🖬 Reports 🛛 🔻                       | 20                        |                                          |         |                     |                |
| History                             | 15                        |                                          |         |                     |                |
| Asset Activity                      | 10                        |                                          |         |                     |                |
| Stop Details                        |                           |                                          |         |                     |                |
| Arrival Departure                   | 5                         |                                          |         |                     |                |
| <ul> <li>Search Location</li> </ul> | 0 Ignition ON             | Idle                                     | Driving | Ignition            | OFF            |
| Notifications                       |                           |                                          |         | •                   |                |
| Asset Landmark                      | REPORT                    |                                          |         |                     | P              |
| Landmark Stops                      |                           |                                          |         |                     |                |
| Start End                           |                           | oup: Start Date: End Da                  |         |                     |                |
| Job End                             |                           | JI <u>02/11/2010</u> 02/11               | 12010   |                     |                |
| Mileage                             |                           |                                          |         |                     |                |
| State Mileage                       | Address: City:            | State:                                   |         |                     |                |
| Idle Time                           | 54879 Southern Hill La Qu | inta CA Run                              |         |                     |                |
| Engine Time                         |                           |                                          |         |                     |                |
| User Activity                       | Label Landmark            | Location                                 | Heading | Speed Update Time 🔺 | Event          |
| Dispatch                            | 842                       | 54482 Winged Foot, La Quinta, CA 92253   | North ( | ) 2/11/10 8:05 AM   | Ignition ON    |
| 🥜 Maintenance 🕨                     | 842                       | 54482 Winged Foot, La Quinta, CA 92253   | North ( | ) 2/11/10 8:05 AM   | Idle           |
| 🎲 Settings 🔹 🕨                      | 842                       | 54482 Winged Foot, La Quinta, CA 92253   | North 3 | 37 2/11/10 8:09 AM  | Driving        |
|                                     | S42                       | 55108 Southern Hill, La Quinta, CA 92253 | South 2 | 24 2/11/10 10:16 AM | Driving        |

## Purpose of the search location report

The search location report allows you to enter an address and see when units entered the area around the address. You can search for a specific unit, all units, and a specific group of units over a date span you desire.

| Label       | Displays the unit's label                                                                                                    |
|-------------|----------------------------------------------------------------------------------------------------|
| Landmark    | Displays the landmark where the unit was located within                                                                                                    |
| Location    | Displays the address for the location                                                                                                    |
| Heading     | Displays the direction of travel for each unit during the update                                                                                                    |
| Speed       | Displays the unit's speed during each update                                                                                                    |
| Update Time | Displays the date and time of each update                                                                                                    |
| Event       | Displays the event that occurred during each update. Events include ignition on, ignition off, idling, driving, transport (towing) update, and any telematics events. |

# **Notifications Report**

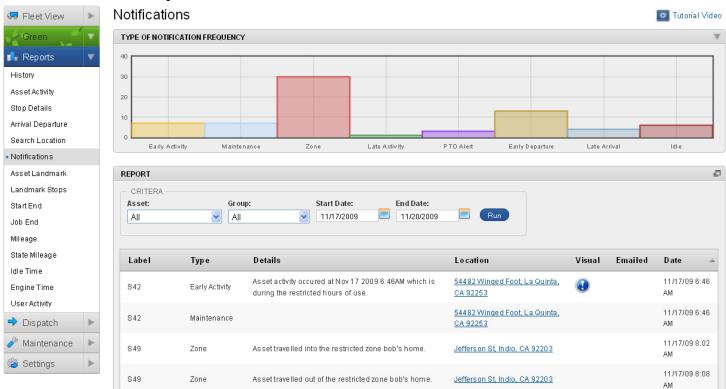

## Purpose of the notifications report

The notifications report displays any rule violation by any units in the fleet. It is a useful report to monitor driver compliance with the policies you set in the system.

| Label    | Displays the unit's label                                                                             |
|----------|----------------------------------------------------------------------------------------------------|
| Туре     | Displays the type of notification (i.e. Max speed exceeded, maintenance alert, restricted zone entry) |
| Details  | Displays the details for the notification                                                             |
| Location | Displays the location of the notification                                                             |
| Visual   | Indicates if alert was displayed visually                                                             |
| Emailed  | Indicates if notification was e-mailed to user                                                        |
| Date     | Displays the date & time of the event                                                                 |

# **Asset Landmark Report**

| 😓 Fleet View 🕨                     | Asset Lan | dmark    |                      |                   |                 | Tutorial Vide   |
|------------------------------------|-----------|----------|----------------------|-------------------|-----------------|-----------------|
| Green                              | SUMMARY   |          |                      |                   |                 | ٧               |
| 🖬 Reports 🛛 🔻                      | Landmark  |          | Visits               |                   | Total Time      |                 |
| History                            | JobSite   |          | 25                   |                   | 1 Day 13 Hours  |                 |
| Asset Activity                     |           |          |                      |                   | •               |                 |
| Stop Details                       | Yard      |          | 13                   |                   | 9 Days 17 Hours |                 |
| Arrival Departure                  |           |          |                      |                   |                 |                 |
| Search Location                    | REPORT    |          |                      |                   |                 | 0               |
| Notifications                      | - CRITERA |          |                      |                   |                 |                 |
| <ul> <li>Asset Landmark</li> </ul> | Asset:    |          | Date: End Date:      |                   |                 |                 |
| Landmark Stops                     | S44       | ✓ 10/    | 11/2009 💻 10/30/2009 | Run               |                 |                 |
| Start End                          |           |          |                      |                   |                 |                 |
| Job End                            | Label     | Landmark | Arrival Time         | △ Departure Time  | Stop Time       | Trip Time       |
| Mileage                            |           |          |                      | •                 |                 | •               |
| State Mileage                      | S44       | JobSite  | 10/12/09 9:19 AM     | 10/12/09 9:21 AM  | 2 Mins 1 Sec    | 12 Mins 5 Secs  |
| ldle Time                          | S44       | Job Site | 10/12/09 9:33 AM     | 10/12/0910:44 AM  | 1 Hr 10 Mins    | 1 Hr 35 Mins    |
| Engine Time                        | S44       | Job Site | 10/12/09 12:19 PM    | 10/12/09 12:23 PM | 4 Mins 2 Secs   | 1 Hr 52 Mins    |
| User Activity                      | S44       | Job Site | 10/12/09 2:16 PM     | 10/12/09 2:22 PM  | 6 Mins 3 Secs   | 1 Hr 8 Mins     |
| 🕈 Dispatch 🕨 🕨                     | S44       | Job Site | 10/12/09 3:31 PM     | 10/12/09 3:37 PM  | 6 Mins 3 Secs   | 17 Hrs 1 Min    |
| 🥜 Maintenance 🕨                    | S44       | Job Site | 10/13/09 8:38 AM     | 10/13/09 10:00 AM | 1 Hr 22 Mins    | 46 Mins 37 Secs |
| 🍪 Settings 🔹 🕨                     | S44       | Job Site | 10/13/0910:47 AM     | 10/13/0910:53 AM  | 6 Mins 4 Secs   | 1 Hr 20 Mins    |

## Purpose of the asset landmark report

The asset landmark report displays each time a unit enters and exits a landmark. The report displays information on a per-unit basis. Therefore, the user selects a unit to view the history for and the report displays all landmark entries and exists for that specific unit. The unit does not have to shut off inside the landmark for this report.

| Label          | Displays the unit's label                                      |
|----------------|----------------------------------------------------------------|
| Landmark       | Displays the landmark the unit entered                         |
| Arrival Time   | Displays the date and time the unit traveled into the landmark |
| Departure Time | Displays the time the unit exited the landmark                 |
| Total Time     | Displays the total time spent within each landmark             |
| Trip Time      | Displays the travel time between the two landmarks             |

# Landmark Stops Report

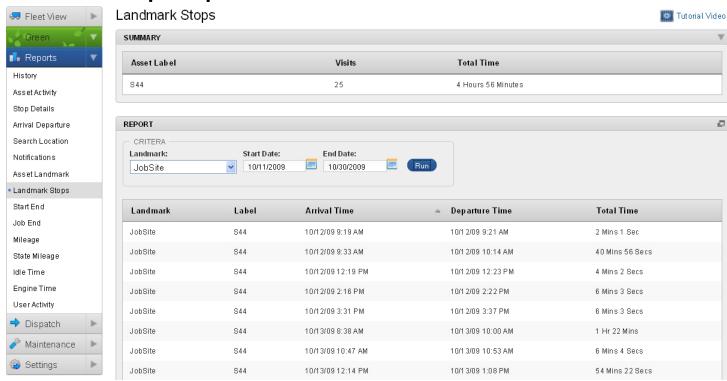

## Purpose of the landmark stops report

The landmark stops report displays each time any unit enters and exits a specific landmark. The report displays information on a per-landmark basis. Therefore, the user selects a landmark to view the history for and the report displays all vehicle entries and exists for that specific landmark. The unit does not have to shut off inside of the landmark for this report.

| Landmark       | Displays the landmark the unit entered                         |
|----------------|----------------------------------------------------------------|
| Label          | Displays the unit's label                                      |
| Arrival Time   | Displays the date and time the unit traveled into the landmark |
| Departure Time | Displays the time the unit exited the landmark                 |
| Total Time     | Displays the total time spent within each landmark             |

# Start / End Report

| 🤜 Fleet View                  | ► | Start Er | nd                        |                     |                  |              |                         |            |                |                | Tutorial Video |
|-------------------------------|---|----------|---------------------------|---------------------|------------------|--------------|-------------------------|------------|----------------|----------------|----------------|
| Green                         |   | SUMMARY  |                           |                     |                  |              |                         |            |                |                | W              |
| 🔥 Reports                     | • | Label    |                           |                     |                  | Total Time   |                         |            |                |                |                |
| History<br>Asset Activity     |   | S44      |                           |                     |                  | 1 Day 8 Hou  | rs                      |            |                |                |                |
| Stop Details                  |   |          |                           |                     |                  |              |                         |            |                |                |                |
| Arrival Departure             |   | REPORT   |                           |                     |                  |              |                         |            |                |                | e              |
| Search Location               |   | CRITER   |                           |                     |                  |              |                         |            |                |                |                |
| Notifications                 |   | Asset:   |                           | roup:<br>All        | Start Date       |              | End Date:<br>11/27/2009 | Run        |                |                |                |
| Asset Landmark                |   | 544      | [/                        | All                 | 11/23/20         |              | 11/2//2003              |            |                |                |                |
| Landmark Stops                |   |          |                           |                     |                  |              |                         |            |                |                |                |
| <ul> <li>Start End</li> </ul> |   | Label    | Start Location            |                     | End Lo           | cation       |                         | Date ⇒     | Departure Time | Arrival Time   | Total Time     |
| Job End                       |   | 844      | Tamrisk Row Dr, Pa        | Im Desert, CA 9221  | 1 Tamrisk        | Row Dr. Pain | Desert, CA 92211        | 11/23/2009 | 7:04 AM        | 3:30 PM        | 8 Hrs 25 Mins  |
| Mileage                       |   |          |                           |                     |                  |              |                         |            |                |                |                |
| State Mileage                 |   | 844      | <u>Tamrisk Row Dr. Pa</u> | alm Desert, CA 9221 | <u>1 Tamrisk</u> | Row Dr, Paln | Desert, CA 92211        | 11/24/2009 | 7:14 AM        | 3:37 PM        | 8 Hrs 22 Mins  |
| ldle Time                     |   | S44      | <u>Tamrisk Row Dr. Pa</u> | alm Desert, CA 9221 | <u>1 Tamrisk</u> | Row Dr. Paln | Desert, CA 92211        | 11/25/2009 | 7:12 AM        | 3:14 PM        | 8 Hrs 1 Min    |
| Engine Time                   |   | S 4 4    | <u>Tamrisk Row Dr. Pa</u> | alm Desert, CA 9221 | <u>1 Tamrisk</u> | Row Dr. Paln | Desert, CA 92211        | 11/27/2009 | 8:09 AM        | 3:35 PM        | 7 Hrs 26 Mins  |
| User Activity                 |   |          |                           |                     |                  |              |                         |            |                |                |                |
| 🔿 Dispatch                    |   |          |                           |                     |                  |              |                         |            |                | (Excel Export) | Print View     |
| 🥜 Maintenance                 | ► |          |                           |                     |                  |              |                         |            |                |                |                |
| 🍪 Settings                    | • |          |                           |                     |                  |              |                         |            |                |                |                |

## Purpose of the Start / End Report

The start / end report allows the user to view the first key on and last key off from a unit each day. This report can be used to verify the accuracy of employees' timesheets since it documents total operating time each day.

| Label          | Displays the unit's label                   |
|----------------|---------------------------------------------|
| Start Location | Displays the unit's starting location       |
| End Location   | Displays the unit's ending location         |
| Date           | Displays the date of the event              |
| Departure Time | Displays the first key on event for the day |
| Arrival Time   | Displays the last key off event for the day |

## Job / End Report

| 😓 Fleet View                                      | ▶ | Job End   | d                     |                           |                                                        |                                                              |            |                 | Tutorial Video    |
|---------------------------------------------------|---|-----------|-----------------------|---------------------------|--------------------------------------------------------|--------------------------------------------------------------|------------|-----------------|-------------------|
| Green                                             | • | SUMMARY   |                       |                           |                                                        |                                                              |            |                 |                   |
| 🚮 Reports                                         | • | Date      |                       |                           | Total Time                                             |                                                              |            |                 |                   |
| History                                           |   | 1 0/22/20 | 09                    |                           | 7 Hours 39 N                                           | inutes                                                       |            |                 |                   |
| Asset Activity<br>Stop Details                    |   | 1 0/23/20 | 09                    |                           | 9 Hours 21 N                                           | inutes                                                       |            |                 |                   |
| Arrival Departure                                 |   | 11/03/20  | 09                    |                           | 7 Hours 2 Mi                                           | nutes                                                        |            |                 |                   |
| Notifications                                     |   |           |                       |                           |                                                        |                                                              |            |                 |                   |
| Asset Landmark<br>Landmark Stops                  |   |           | A                     |                           |                                                        |                                                              |            |                 | Ø                 |
| Start End                                         |   | Asset:    | *                     | Start Date:<br>10/22/2009 | End Date:                                              | D                                                            |            |                 |                   |
| Mileage                                           |   |           |                       |                           |                                                        |                                                              |            |                 |                   |
| State Mileage<br>Idle Time<br>Engine Time         |   | Label     | First<br>Landmark     | Last<br>Landmark          | Entry Location                                         | Exit Location                                                | Date 🔺     | Arrival<br>Time | Departure<br>Time |
| User Activity                                     |   | S44       | Yard                  | JobSite                   | <u>Tamrisk Row Dr. Palm</u><br>Desert, CA <u>92211</u> | <u>76883 Kybar Rd, Palm Desert, CA</u><br><u>92211</u>       | 10/22/2009 | 7:08 AM         | 2:47 PM           |
| <ul> <li>Dispatch</li> <li>Maintenance</li> </ul> | * | S44       | Yard                  | Yard                      | <u>Tamrisk Row Dr. Palm</u><br>Desert, CA 92211        | <u>38071 Zinnia Ln E, Palm Desert.<br/>CA 92211</u>          | 10/23/2009 | 7:11 AM         | 4:32 PM           |
| 🎲 Settings                                        | ► | S44       | Oasis Country<br>Club | WoodHaven                 | <u>42399 Omar PI, Palm Desert,</u><br><u>CA 92211</u>  | <u>77652 Woodhaven Dr N, Palm</u><br><u>Desert, CA 92211</u> | 11/03/2009 | 7:59 AM         | 3:01 PM           |
|                                                   |   |           |                       |                           |                                                        |                                                              |            | Excel Export    | Print View        |

## Purpose of this report

The job / end report displays each unit's first entry into the first landmark and last exit from the last landmark each day. It is primarily used by companies that do not pay their employees for travel time from and to their homes each day. The report excludes the travel time to the first landmark and the travel time from the last landmark each day.

| Label          | Displays the unit's label                     |
|----------------|-----------------------------------------------|
| First Landmark | Displays the first landmark the unit entered  |
| Last Landmark  | Displays the last landmark the unit exited    |
| Entry Location | Displays the first landmark's address         |
| Exit Location  | Displays the last landmark's address          |
| Date           | Displays the date of the event                |
| Arrival Time   | Displays the first landmark entry for the day |
| Departure Time | Displays the last landmark exit for the day   |

## **Mileage Report**

| 🔜 Fleet View 🕨            | Mileage          |                                                       |                                              | 🔯 Tutorial V            |
|---------------------------|------------------|-------------------------------------------------------|----------------------------------------------|-------------------------|
| Green                     | REPORT           |                                                       |                                              |                         |
| 🖥 Reports 🛛 🔻             |                  |                                                       |                                              |                         |
| History                   | Asset:           | Group: Start Date:                                    | End Date:<br>10/23/2009 E Run                |                         |
| Asset Activity            | 2.00             |                                                       |                                              |                         |
| Stop Details              |                  |                                                       |                                              |                         |
| Arrival Departure         | Label 4          | Start Location                                        | End Location                                 | Total Mileage           |
| lotifications             | 928G             | <u>1986 Industrial Rd, Las Vegas, NV 89102</u>        | 1983 Industrial Rd, Las Vegas, NV 89102      | 0.5                     |
| sset Landmark             | Bobcat           | 1999 Industrial Rd, Las Vegas, NV 89102               | 1999 Industrial Rd, Las Vegas, NV 89102      | 3.5                     |
| andmark Stops             | Case 590 Backhoe | 1931 Sycamore Tri, Las Vegas, NV 89108                | 1919 Sycamore Tri, Las Vegas, NV 89108       | 2.1                     |
| itart En d                |                  |                                                       |                                              |                         |
| ob End                    | Skytrack 10054   | <u>3998 E Lone Mountain Rd, North Las Vegas, NV 8</u> | 3998 E Lone Mountain Rd, North Las Vegas, NV | <u>89081</u> 0.0        |
| lileage                   | Skytrack 6036    | <u>1994 Industrial Rd, Las Vegas, NV 89102</u>        | 1981 Industrial Rd, Las Vegas, NV 89102      | 1.6                     |
| State Mileage<br>dle Time |                  |                                                       |                                              | Excel Export Print View |
| ngine Time                |                  |                                                       |                                              |                         |
| Jser Activity             |                  |                                                       |                                              |                         |
| Dispatch                  |                  |                                                       |                                              |                         |
| Maintenance               |                  |                                                       |                                              |                         |
| Settings                  |                  |                                                       |                                              |                         |

## The purpose of the mileage report

The mileage report displays the total miles traveled for all units during a specific time period. This report is useful in assisting companies in determining mileage for maintenance and tax purposes.

| Label          | Displays the unit's label                                  |
|----------------|------------------------------------------------------------|
| Start Location | Displays the first location for the report period          |
| End Location   | Displays the last location for the report period           |
| Total Mileage  | Displays the total miles traveled during the report period |

## **State Mileage Report**

| 🤜 Fleet View 🕨                    | State Mileage             |                       | 🛄 Tutorial Video |
|-----------------------------------|---------------------------|-----------------------|------------------|
| Green                             | TOTAL MILEAGE BY STATE    |                       | V                |
| 💼 Reports 🛛 🔻                     | 8000                      |                       |                  |
| History                           | 8000                      |                       |                  |
| Asset Activity                    | 4000                      |                       |                  |
| Stop Details                      | 2000                      |                       |                  |
| Arrival Departure                 | 2000                      |                       |                  |
| Search Location                   | 0 NV                      |                       | CA               |
| Notifications                     |                           |                       |                  |
| Asset Landmark                    | REPORT                    |                       | P                |
| Landmark Stops                    | CRITERA                   |                       |                  |
| Start End                         | Asset: Group: Start Date: | End Date:             |                  |
| Job End                           | All • 11/09/2009          | 🔲 11/20/2009 📟 🖪 🔲    |                  |
| Mileage                           |                           |                       |                  |
| <ul> <li>State Mileage</li> </ul> | Label                     | ⇒ State Total Mileage |                  |
| Idle Time                         | 4000 0000 5001            | NV 10.7               |                  |
| Engine Time                       | 1998 Case 580L            |                       |                  |
| Engine rinne                      |                           |                       |                  |
| User Activity                     | 9286                      | NV 1.8                |                  |
| _                                 | 928G<br>Bobcat            |                       |                  |
| User Activity                     |                           | NV 1.8                |                  |
| User Activity  Dispatch           | Bobcat                    | NV 1.8<br>NV 0.0      |                  |

## The purpose of the state mileage report

The state mileage report displays the total miles traveled for all units within specific states. This report is useful in assisting companies in determining mileage for state tax purposes.

| Label         | Displays the unit's label                                  |
|---------------|------------------------------------------------------------|
| State         | Displays the state for the report period                   |
| Total Mileage | Displays the total miles traveled during the report period |

## **Idle Time Report**

| 🤜 Fleet View 🕨    | Idle Time                                            |                                                  |            |            |           | 🚺 Tutorial Video                      |
|-------------------|------------------------------------------------------|--------------------------------------------------|------------|------------|-----------|---------------------------------------|
| Green             | SUMMARY                                              |                                                  |            |            |           | · · · · · · · · · · · · · · · · · · · |
| History           | IDLE TIME<br>Total Idle Time:<br>10 Hours 31 Minutes |                                                  |            |            |           |                                       |
| Asset Activity    |                                                      |                                                  |            |            |           |                                       |
| Stop Details      |                                                      |                                                  |            |            |           |                                       |
| Arrival Departure | REPORT                                               |                                                  |            |            |           | e                                     |
| Search Location   | CRITERA                                              | Start Data: End Data:                            |            |            |           |                                       |
| Notifications     | Asset:                                               | Start Date: End Date: 11/09/2009 Ill/27/2009 Run |            |            |           |                                       |
| Asset Landmark    |                                                      |                                                  |            |            |           |                                       |
| Landmark Stops    |                                                      |                                                  |            |            |           |                                       |
| Start End         | Label Landmark                                       | Location                                         | D ate 🔺    | Start Idle | Stop Idle | Total Time                            |
| Job End           | S42                                                  | 54482 Winged Foot, La Quinta, CA 92253           | 11/09/2009 | 6:34 AM    | 7:03 AM   | 29 Mins 9 Secs                        |
| Mileage           |                                                      |                                                  |            |            |           |                                       |
| State Mileage     | S42                                                  | 76158 Oak-Tree, La Quinta, CA 92253              | 11/09/2009 | 9:19 AM    | 9:26 AM   | 7 Mins 1 Sec                          |
| • Idle Time       | 842                                                  | Inverness, Indio, CA 92202                       | 11/09/2009 | 1:37 PM    | 1:51 PM   | 13 Mins 43 Secs                       |
| Engine Time       | S42                                                  | 79810 Pebble Beach, La Quinta, CA 92253          | 11/09/2009 | 1:55 PM    | 2:00 PM   | 5 Mins 0 Secs                         |
| User Activity     | S42                                                  | 79810 Pebble Beach, La Quinta, CA 92253          | 11/09/2009 | 2:15 PM    | 2:24 PM   | 9 Mins 2 Secs                         |
| ➡ Dispatch ►      | S42                                                  | 55740 Pinehurst, La Quinta, CA 92253             | 11/09/2009 | 3:43 PM    | 3:54 PM   | 11 Mins 3 Secs                        |
| 🥜 Maintenance 🕨   | 842                                                  | 55243 Oak-Tree, La Quinta, CA 92253              | 11/09/2009 | 4:33 PM    | 4:38 PM   | 5 Mins O Secs                         |
| 🍪 Settings 🛛 🕨    | S42                                                  | 54482 Winged Foot, La Quinta, CA 92253           | 11/10/2009 | 6:43 AM    | 7:04 AM   | 21 Mins 6 Secs                        |

## Purpose of the idle time report

The idle time report displays each incident of a unit idling during a specific time range. An idle event occurs when a unit's engine is running for more than 5 minute without movement.

| Label      | Displays the unit's label                         |
|------------|---------------------------------------------------|
| Landmark   | Displays the landmark the unit was located within |
| Location   | Displays the address for the location             |
| Date       | Displays the date of the stop                     |
| Start Idle | Displays the time the unit began idling           |
| Stop Idle  | Displays the time the unit stopped idling         |
| Total Time | Displays the total time of the idle event         |

## **Engine Time Report**

| 🤜 Fleet View 🕨            | Engine T                              | ïme       |                                             |          |              |             | 🛄 Tutorial Video |
|---------------------------|---------------------------------------|-----------|---------------------------------------------|----------|--------------|-------------|------------------|
| Green                     | SUMMARY                               |           |                                             |          |              |             | Ψ.               |
| History<br>Asset Activity | ENGINE T<br>Total Engin<br>1 Day 3 Ho | e Time:   |                                             |          |              |             |                  |
| Stop Details              |                                       |           |                                             |          |              |             |                  |
| Arrival Departure         | REPORT                                |           |                                             |          |              |             | e                |
| Search Location           | CRITERA                               |           |                                             |          |              |             |                  |
| Notifications             | Asset:                                | *         | Start Date: End Date:                       |          |              |             |                  |
| Asset Landmark            | 344                                   |           |                                             |          |              |             |                  |
| Landmark Stops            |                                       |           |                                             |          |              |             |                  |
| Start En d                | Label                                 | Landmark  | Location                                    | Date 🔺   | Engine Start | Engine Stop | Total Time       |
| Job End                   | S44                                   |           | Tamrisk Row Dr, Palm Desert, CA 92211       | 11/09/09 | 7:00 AM      | 7:06 AM     | 6 Mins 9 Secs    |
| Mileage                   |                                       |           |                                             |          |              |             |                  |
| State Mileage             | S44                                   |           | 83192 Requa Ave, Indio, CA 92201            | 11/09/09 | 8:48 AM      | 9:07 AM     | 18 Mins 56 Secs  |
| ldle Time                 | S44                                   |           | Tamrisk Row Dr. Palm Desert, CA 92211       | 11/09/09 | 9:12 AM      | 9:59 AM     | 46 Mins 26 Secs  |
| Engine Time               | S44                                   |           | 78366 Hidden River Rd, Indio, CA 92203      | 11/10/09 | 6:41 AM      | 7:00 AM     | 19 Mins 5 Secs   |
| User Activity             | S44                                   |           | 46 Malaga Dr. Rancho Mirage, CA 92270       | 11/10/09 | 7:00 AM      | 7:34 AM     | 34 Mins O Secs   |
| ➡ Dispatch                | S44                                   |           | 46 Malaga Dr. Rancho Mirage, CA 92270       | 11/10/09 | 8:36 AM      | 8:37 AM     | 22 Secs          |
| 🎤 Maintenance 🕨           | S44                                   |           | 77948 Woodhaven Dr S, Palm Desert, CA 92211 | 11/10/09 | 9:33 AM      | 9:58 AM     | 25 Mins 30 Secs  |
| 🍪 Settings 🔹 🕨            | S44                                   | WoodHaven | 77936 Woodhaven Dr S, Palm Desert, CA 92211 | 11/10/09 | 9:59 AM      | 9:59 AM     | 1 Sec            |

## Purpose of the Engine Time Report

The engine time report is primarily used to monitor the usage of construction equipment. This report displays total operating time for a unit during a certain time period.

| Label        | Displays the unit's label                                     |
|--------------|---------------------------------------------------------------|
| Landmark     | Displays the landmark for the location                        |
| Location     | Displays the address for where the unit began operating       |
| Date         | Displays the date of the event                                |
| Engine Start | Displays the time the unit began operating                    |
| Engine Stop  | Displays the time the unit stopped operating                  |
| Total Time   | Displays the total operating time during the operating period |

# **User Activity Report**

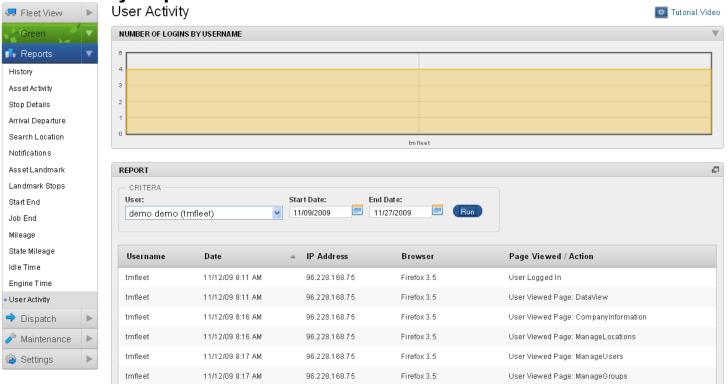

## Purpose of the User Activity Report

The user activity report displays all login events for each of your users. It displays the username, date and time of the action, their IP address, their browser type and the pages accessed or action taken within the system.

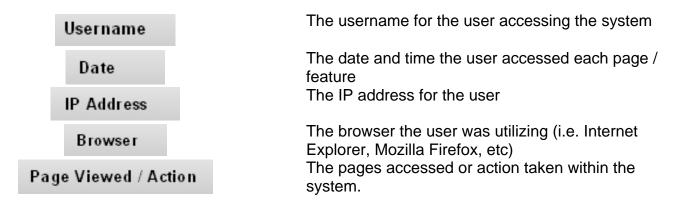

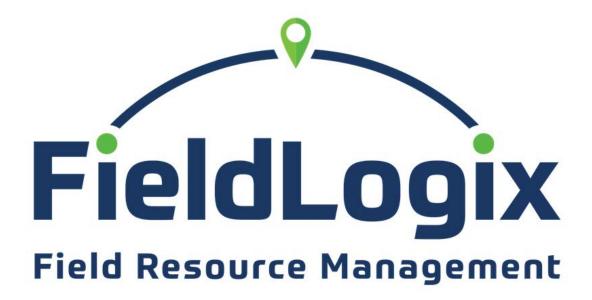

**Dispatch** 

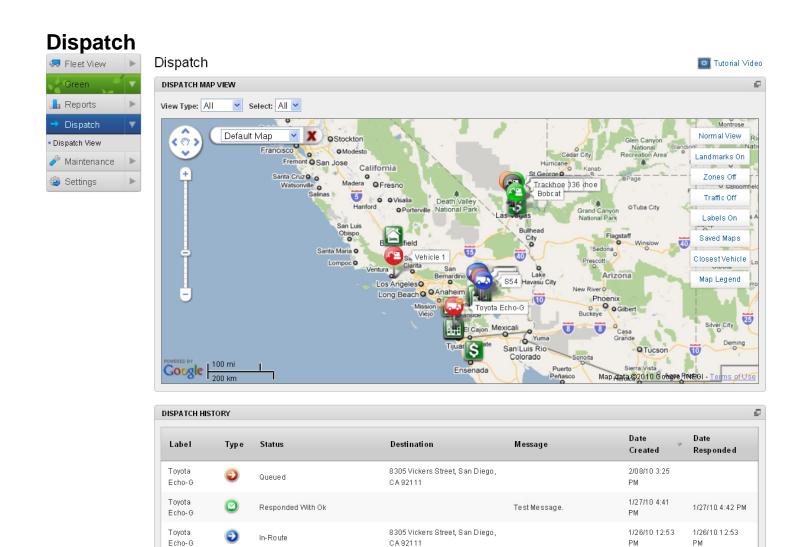

The dispatch feature allows you to send locations to your +Nav enabled devices. The locations will appear in the drivers Garmin GPS device, allowing them to quickly route themselves to the new location. It also allows you to send messages to your drivers, as well as receive responses to outbound messages.

## Sending A Stop

Locate the vehicle on the map by using the "View Type" and "Select" drop downs on the top left of the map or by simply scrolling to the vehicle's location on the map. Once located, click on the image of the vehicle and choose "Send A Stop". This will provide you with an area to enter an address or choose a landmark from the dropdown. Once entered click "Send". Once sent, you can view the status table below the map to see if the stop is queued, if the stop has been received, or see if the driver is in route.

| DISPATCH MAP VIEW                          |                                                                                                    | 1 |                                                                                                    | 0 |
|--------------------------------------------|----------------------------------------------------------------------------------------------------|---|----------------------------------------------------------------------------------------------------|---|
| View Type: Single Select: A<br>Default Map | NI<br>1998 Case 580L<br>128G<br>3obcat<br>Case 590 Backhoe<br>Gannon Tractor<br>Discene1<br>501<br>517<br>518 |   | Select Landmark (Optional):<br>Select<br>Address:<br>City:<br>State:<br>Zip:                          |   |
| 0                                          | 529<br>534<br>542<br>543<br>544<br>547<br>549<br>550                                                          |   | Instructions (Optional):<br>Send Stop<br>Long Beach © Anahume 11, 11, 554<br>Terrect at Toyota Echo-G | 0 |

#### Sending A Message

Locate the vehicle on the map by using the "View Type" and "Select" drop downs on the top left of the map or by simply scrolling to the vehicle's location on the map. Once located, click on the image of the vehicle and choose "Send Message". This will provide you with an area to enter a message. Once entered click "Send". Once sent, you can view the status table below the map to see if the message is queued, if the message has been received, or see the driver's response.

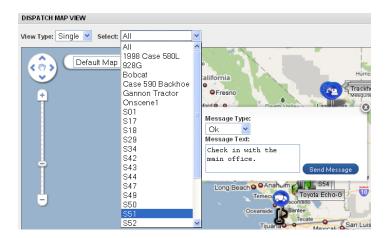

## **Closest Vehicle**

You can also locate a vehicle nearest to a particular landmark or address by clicking on "Closest Vehicle" on the right of the map. There you can choose a landmark from the dropdown or enter a specific address where you would like to find the closet vehicle. Once you have found the closest vehicle, please refer to the sections above labeled "Sending A Stop", or "Sending A Message".

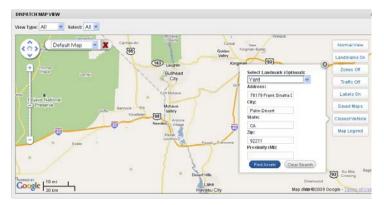

#### **Dispatch History Table**

Here you see all stops and messages that were sent out as well as their statuses. Here are the different icons you will see in the Dispatch History Table.

- Stop Or Message Queued
- Message Sent Responded with Yes/No or Ok
- In Route
- Example Stop Completed
- Message couldn't be delivered
- Stop couldn't be delivered

| Label            | Туре | Status                                          | Destination                                 | Message                      | Date<br>Created     | Date<br>Responded   |
|------------------|------|-------------------------------------------------|---------------------------------------------|------------------------------|---------------------|---------------------|
| Toyota<br>Echo-O | 0    | Queued                                          | 8305 Vickers Street, San Diego,<br>CA 92111 |                              | 2/08/10 3:25<br>PM  |                     |
| Toyota<br>Echo-G | 0    | Responded With Ok                               |                                             | Test Message.                | 1/27/10 4:41<br>PM  | 1/27/10 4:42 P1     |
| Toyota<br>Echo-G | ٢    | in-Route                                        | 8305 Vickers Street, San Diego,<br>CA 92111 |                              | 1/26/10 12:53<br>PM | 1/26/10 12:53<br>PM |
| Toyota<br>Echo-G | ٥    | Responded With Ok                               |                                             | Test                         | 1/26/10 12:32<br>РМ | 1/26/10 12:33<br>PM |
| Toyota<br>Echo-O | ٥    | Responded With Ok                               |                                             | Please return to the office. | 1/26/10 12:27<br>PM | 1/26/10 12:27<br>PM |
| Toyota<br>Echo-G | ٥    | Responded With Ok                               |                                             | Test                         | 1/26/10 12:26<br>PM | 1/26/10 12:27<br>Рм |
| Toyota<br>Echo-G | ٢    | Message could not be delivered.<br>Please retry |                                             | Respond if you receive this. | 1/26/10 12:25<br>PM |                     |

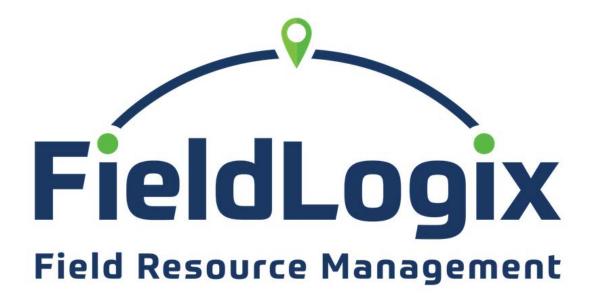

Maintenance

## Manage Maintenance Schedule

| 😓 Fleet View                         | ► | Manage Maintenance Schedules                                                                               | Tutorial Video |
|--------------------------------------|---|----------------------------------------------------------------------------------------------------|----------------|
| Green                                | • | SCHEDULE FILTER                                                                                            |                |
| 🆺 Reports                            | ► | FILTER MAINTENANCE SCHEDULES Filter By Schedule Status: All  Filter By Schedule: All  Filter By Asset: All |                |
| 🔶 Dispatch                           | ► |                                                                                                    |                |
| 🥕 Maintenance                        | • | Create Schedule                                                                                            |                |
| <ul> <li>Manage Schedules</li> </ul> |   |                                                                                                    |                |
| Schedule Summary                     |   | BRAKE INSPECTION                                                                                           |                |
| 🎲 Settings                           | • | CHANGE AIR FIL TER                                                                                         | ►              |
|                                      |   | CHECK TIRES                                                                                                | ►              |
|                                      |   | ENGINE CHECKUP                                                                                             | ►              |
|                                      |   | INSPECTION                                                                                                 |                |
|                                      |   | OIL CHANGE                                                                                                 | ►              |
|                                      |   | REALIGNMENT                                                                                                | ►              |
|                                      |   | REPLACE TIRES                                                                                              | Þ              |
|                                      |   | TIRE ROTATION                                                                                              | ▶              |

In the manage schedules section, you can create schedules for any type of maintenance reminders. Each maintenance schedule created will send out an email alert when maintenance is due. You can filter through the different maintenance schedules by choosing the different options in the "Filter Maintenance Schedules" drop downs. You have the ability to filter by schedule status, by schedule, and by asset. If the user creates notifications for maintenance rules, they will receive alerts when units are within 20% of maintenance due time and when past due.

## **Create Schedule**

By clicking on "Create Schedule" you can create schedules allowing you to receive alerts when units are due for service. You can specify whether or not you would like to receive the alerts based on a mileage limit, limit in days, or an engine hour limit. Here you can also specify which units you would like be in this specific maintenance schedule by clicking on the particular unit in the "Assets" box and clicking the right arrow to move it to the "Assets In Schedule" box.

| ay, or engine hour limit in any com<br>Schedule Name: | bination you choose.       |               |         |
|-------------------------------------------------------|----------------------------|---------------|---------|
| Schedule Name:                                        |                            |               |         |
| Mileage Limit:                                        | 0                          |               |         |
| Time Limit in Days:                                   | 0                          |               |         |
| Engine Hour Limit:                                    | 0                          |               |         |
| Add Assets To This Schedule                           | Filter By Group: All       | <b>v 0</b>    |         |
|                                                       | Assets:                    | Assets in Sci | redule: |
|                                                       | 1998 Case 580L             | ^             |         |
|                                                       | 9280                       |               |         |
|                                                       | Bobcat<br>Case 590 Backhoe |               |         |
|                                                       | Gannon Tractor             |               |         |
|                                                       | Onscene1                   | >             |         |
|                                                       | 801                        | <             |         |
|                                                       | 817                        | ( «« )        |         |
|                                                       | S18                        |               |         |
|                                                       | 829                        |               |         |
|                                                       |                            |               |         |

Once a maintenance schedule has been created, a header is created for that maintenance schedule in the Manage Maintenance Schedule page. User's can click on each header to expand and see the details of each scheduled maintenance. Here your maintenance status', vehicle labels, miles left until maintenance is due, days left until maintenance is due, and how many engine hours are left until maintenance is due. Here are the icons you will see in this section.

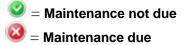

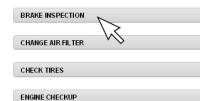

| Alleage Limi<br>10000 | ISETTINOS<br>II: Engli<br>0 | e Hour Limit: | Day Limit:<br>60 |                | Schedule ) |             |              |
|-----------------------|-----------------------------|---------------|------------------|----------------|------------|-------------|--------------|
| Status                | Label                       | Mileage D     | ue               | Date Due       | Hour Due   | Reset Asset | Delete Asset |
| 9                     | S01                         | 9999 Mile (s) | Let              | 55 Day(8) Left |            | (Relet)     | Delete       |
| 0                     | \$17                        | 9999 Mie(s)   | Let              | 54 Day(s) Lett |            | (Reset)     | Delete       |
| •                     | 818                         | 9999 Mile (s) | Let              | 54 Day(s) Left |            | Beset       | Delete       |
| 0                     | 829                         | 9990 Mie(s)   | Let              | 50 Day(s) Lett |            | (Reset.)    | Delete       |
| 0                     | \$42                        | 9535 Mie(s)   | Left             | 49 Day(s) Lett |            | (Rezet)     | Delete       |
| 0                     | 843                         | 9991 Mile (s) | Let              | 57 Day(s) Left |            | (Reset.)    | Delete       |

#### **Maintenance Reset**

Once a particular maintenance has been completed on a unit, you can reset this unit by choosing the specific maintenance and clicking on the "reset" button to the right of the unit. Here you can also delete the unit if you no longer would like to unit to be a part of this maintenance schedule.

| - Fleet View | Ŧ | Manage Maintenance Schedules |  |
|--------------|---|------------------------------|--|

| DataNew                                       | SCHEDULE                      | 1. HER                         |                                |                  |                  |             |              |
|-----------------------------------------------|-------------------------------|--------------------------------|--------------------------------|------------------|------------------|-------------|--------------|
| Reports W                                     |                               | ANTENANCE SCH                  |                                | ada: Al 📈 Fi     | Res By Asset All | -           |              |
| History<br>Assist Activity                    | Course to                     |                                |                                |                  |                  |             |              |
| Stop Details<br>Notification s                | BRAKE INSP                    | ECTION                         |                                |                  |                  |             |              |
| Asset Landmark<br>Landmark Stops<br>Start End | SCHEDU<br>Alikage Li<br>10000 | LE BETTINGS<br>mit: Engli<br>0 | e Hour Limit: Day Limit:<br>80 | Clother Schedule | 2                |             |              |
| lob End<br>Milespe                            | Status                        | Label                          | Mileage Due                    | Date Due         | Hour Dwe         | Reset Asset | Delete Asset |
| Itate Mileage                                 | ۲                             | 801                            | 9999 Milecia Left              | 34 Day(s) Let    |                  | Recet       | (Deiete)     |
| tie Time<br>Ingine Time                       | •                             | 017                            | 9999 Mile(s) Left              | 34 Day(s) Left   |                  | (Recet)     | Delete       |
| iser Activity                                 | •                             | 916                            | 9999 Mile(s) Left              | 34 Day(s) Left   |                  | (Reset)     | Delete       |
| Dispatch W                                    | ٢                             | 529                            | 9999 Mile(s) Left              | 34 Day(s) Left   |                  | (Beset)     | Dates        |
| Maintenance 🔻                                 | 0                             | 542                            | 9092 Mile(s) Left              | 34 Day(s) Left   |                  | (Reput)     | Delate       |
| Manage Echedules<br>Schedule Summary          | 0                             | 943                            | 9998 Mile(x) Left              | 53 Day(s) Left   |                  | (Reset)     | Delate       |
| Settings ►                                    | CANILLO                       | Arreta Delete                  |                                |                  |                  |             |              |

## **Schedule Summary**

| J Fleet View    | Schedule          | Summary             |                      |                |                   |            |               |             |                  | 🛄 Tutorial Vio   |
|-----------------|-------------------|---------------------|----------------------|----------------|-------------------|------------|---------------|-------------|------------------|------------------|
| Green           | SCHEDULE SUM      | IMARY               |                      |                |                   |            |               |             |                  |                  |
| Reports         |                   | TENANCE SUMMAR      |                      |                |                   |            |               |             |                  |                  |
| Dispatch        | Filter By Asse    | t: All              | ~                    |                |                   |            |               |             |                  |                  |
| Maintenance 🔻   | Label             | Brake<br>Inspection | Change Air<br>Filter | Check<br>Tires | Engine<br>Checkup | Inspection | Oil<br>Change | Realignment | Replace<br>Tires | Tire<br>Rotation |
| chedule Summary | Case 590          |                     |                      |                |                   |            |               |             |                  |                  |
| Settings 🕨 🕨    | Backhoe           |                     |                      |                |                   |            |               |             |                  |                  |
|                 | Gannon<br>Tractor |                     |                      |                |                   |            |               |             |                  |                  |
|                 | S01               | $\bigcirc$          |                      | 8              |                   |            | $\bigcirc$    |             |                  | 0                |
|                 | S17               | 0                   |                      | 8              |                   |            | 8             |             | 0                | 0                |
|                 | S18               |                     |                      | 8              |                   | 8          | 0             |             | 0                | 0                |
|                 | S 29              |                     |                      | 8              |                   |            | 8             |             |                  |                  |
|                 | S42               |                     | 8                    |                |                   |            |               |             | 0                |                  |
|                 | S43               |                     | 8                    |                |                   |            |               |             |                  |                  |
|                 | S44               |                     |                      |                |                   |            |               |             |                  |                  |

In the schedule summary page, you can see the status of all scheduled maintenances you have created. The status are labeled with a green "check" icon indicating the service is not due, yellow "dash" icon indicating the service is approaching, and a red "x" icon indicating the service is past due. You can also filter the summary by asset.

#### Icons

Here are the different icons you will see here in schedule summary.

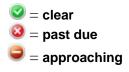

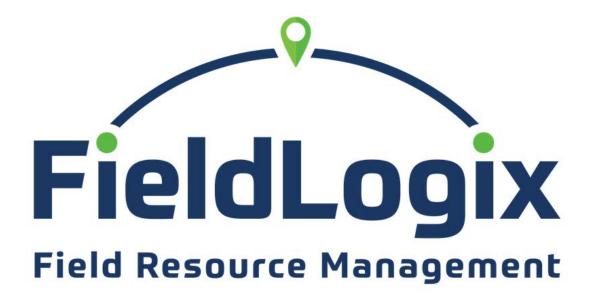

**Settings** 

Copyright © 2010 – All Rights Reserved - FieldLogix – 888-803-0200

# **Company Information**

| 🖘 Fleet View 🕨                          | Company Ir          | nformation                   |                              |                       |
|-----------------------------------------|---------------------|------------------------------|------------------------------|-----------------------|
| Green                                   | COMPANY INFOR       | MATION                       |                              |                       |
| 📠 Reports 🔹 🕨                           | Primary contact int | formation is your primary co | ontact at your company in re | lation to FieldLogix. |
| ➡ Dispatch                              | First Name:         | TACT INFORMATION             | Phone Number:                | E-ail Address:        |
| 🤌 Maintenance 🛛 🕨                       | Robert              | Samson                       | 888-803-0200                 | robert@samson-demi    |
| 🎋 Settings 🛛 🔻                          |                     |                              |                              |                       |
| <ul> <li>Company Information</li> </ul> | Company address     | refers to your mailing add   | ress.                        |                       |
| Manage Fleet                            | Address:            | City:                        | State:                       | Zip:                  |
| Manage Locations<br>Manage Users        | 8305 Vickers St     | t. Suite San Diego           | CA                           | 92111                 |
| Manage Groups                           |                     | In farmer at income          |                              |                       |
| Manage Notifications                    | Save Company        | Information                  |                              |                       |

#### DEFAULT MAP

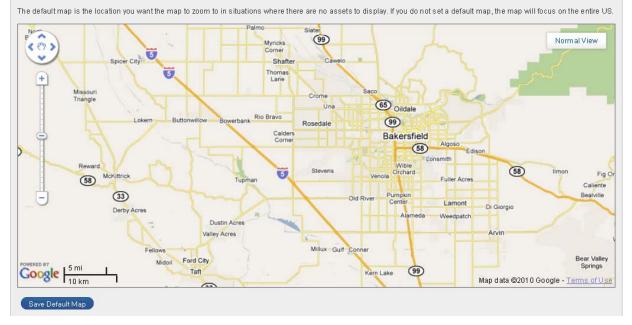

In the customer information page, users can modify the company's contact information and default map.

### **Editing company information**

The user can edit the company's information on the site by simply entering information into each field and clicking "Save Company Information"

#### COMPANY INFORMATION

| First Name:                                          | Last Name:           | Phone Number:  | Email Address:         |
|------------------------------------------------------|----------------------|----------------|------------------------|
| Robert                                               | Samson               | 888-803-0200   | jkeller@fieldtechnolog |
| ompany address refers                                | to your mailing addr | ess.           |                        |
| ompany address refers                                | to your mailing addr | ess.           |                        |
| COMPANY ADDRESS                                      | to your mailing addr | ess.<br>State: | Zip:                   |
| ompany address refers<br>COMPANY ADDRESS<br>Address: |                      |                | Zip:                   |

Copyright © 2010 – All Rights Reserved - FieldLogix – 888-803-0200

### **Default Map Location**

You can set your map to a default location by moving the map to your desired view and click "Save Default Map". The default map is also displayed in other settings pages such as Create Landmarks & etc.

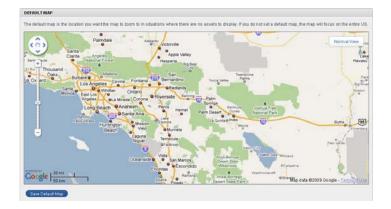

## **Manage Fleet**

| Data View                        |   | MANAGE FLEET         |             |            |              |             |                   |          |                       |            |
|----------------------------------|---|----------------------|-------------|------------|--------------|-------------|-------------------|----------|-----------------------|------------|
| Map View                         |   | FILTER ASSETS        |             |            |              |             | UPDATE F          | UELCOSTA | ND FUEL ECONOMY       |            |
| Green                            | • | Filter By Group: All | ~           | Search Fo  | or Label:    | Sea         | rch Fuel Cost: \$ | 3.03 M   | PG: 27.5 Update Vehic | les Shown  |
| 占 Reports                        | ► |                      |             |            |              |             |                   |          |                       |            |
| Dispatch                         |   | Label 🗠              | # Groups In | Туре       | Serial       | Make        | Model             | Year     | VIN                   | Edit Asset |
| 🎙 Maintenance                    | ► | 1998 Case 580L       | <b>i</b> 1  | 2          | TTB2G7295309 | Case        | 570LXT            | 1999     | 0JJG0241139           | Edit       |
| Settings                         | • | 928G                 | <b>i</b> 3  | 2          | TT12T7285139 | Caterpillar | Wheel Loader      | 1997     | 6XR00403              | Edit       |
| Company Informatio               | n | Bobcat               | <b>i</b> 2  |            | TT1207144255 | Melroe      | 863F              | 1998     | 0514430366            | Edit       |
| danage Fleet                     |   | Dobcat               | 2           |            | 111207144233 | Welloe      | 0031              | 1330     | 0314430300            | Euit       |
| lanage Locations<br>lanage Users |   | Case 590 Backhoe     | <b>i</b> 2  | 2          | TTB2G7233255 | Case        | Backhoe           | 2001     | 0JAF0343448           | Edit       |
| lanage Groups                    |   | Gannon Tractor       | <b>i</b> 1  | 2          | TTb2q7256206 | Case        | 570LXT            | 1997     | 0JJG 0224878          | Edit       |
| lanage Notifications             |   | Camon nactor         | 1           |            | 116297230200 | 0 0 0 0     | 370241            | 1337     | 00000224070           | Eur        |
|                                  |   | Onscene1             | i o         | $\bigcirc$ | TTB2H7331281 | Pontiac     | Sunfire           | 2001     | 3G2JB1244YS118405     | Edit       |
|                                  |   | S01                  | <b>i</b> 3  | ٢          | TTB2H7331215 | Ford        | Dump Truck        | 1997     | 002237                | Edit       |
|                                  |   |                      | <b>i</b> 5  |            |              |             |                   |          |                       |            |

Vehicle labels, VIN numbers, and year, make, model details can be edited in the Manage Fleet page by simply clicking on the "Edit" button. Here you can also edit the fuel cost based on the average price of fuel in your area and edit the average miles per gallon you receive from your units.

### Edit Asset

By clicking "Edit", you enter into "Asset Details" you can enter the new asset information in the appropriate fields as well as choose what color icon you would like to asset to be. You can also edit fuel cost and fuel economy in this section on a per vehicle basis.

#### Step 1: Asset Details

| ASSET DETAILS 2: ASS | ET GROUPS             |                                                                                                    |
|----------------------|-----------------------|----------------------------------------------------------------------------------------------------|
|                      |                       | eneral details regarding this asset. This information is to help you<br>when you need to match up a vehicle in FieldLogix to the one in your |
| Label:               | 1998 Case 580L        | 0                                                                                                    |
| Make:                | Case                  |                                                                                                    |
| Model:               | 570LXT                |                                                                                                    |
| Year:                | 1999                  |                                                                                                    |
| VIN:                 | 0JJG0241139           |                                                                                                    |
| Icon Color:          | Blue 🔽                |                                                                                                    |
| Fuel Cost:           | \$ 3.03 a gallon      |                                                                                                    |
| Fuel Economy:        | 27.5 miles per gallor |                                                                                                    |
| VIN:                 |                       |                                                                                                    |

#### Edit Asset

## Step 2: Asset Groups

You can then click "Continue to Groups" to edit the groups this vehicle is associated with. From there, you click on "Save and Exit" to save your settings.

| Asset Groups<br>Editing an asset's group will allo<br>assets from the Edit Groups pag |                                                    |                    | ig or removing |
|---------------------------------------------------------------------------------------|----------------------------------------------------|--------------------|----------------|
| Edit Groups For This Asset                                                            | Groups:                                            | Groups for Asset:  |                |
|                                                                                       | Demo Group<br>demo2<br>Equipment<br>stephen<br>Tom | <i>s</i> 'miL<br>) |                |

## **Manage Location**

| S Fleet View                        |   | lanage Locat                             | ions  | ;      |               |               |      |                       |       |               |         |        |              | 💽 Tutorial Vide |
|-------------------------------------|---|------------------------------------------|-------|--------|---------------|---------------|------|-----------------------|-------|---------------|---------|--------|--------------|-----------------|
| Green                               |   |                                          |       |        |               |               |      |                       |       |               |         |        |              | ۲               |
| Ispatch                             |   | FILTER LANDMARKS                         |       | or Add | ress:         |               | Sea  | rch Clear Search      |       |               |         |        |              |                 |
| 🤌 Maintenance 🛛 🕨                   |   | Create Landmark                          |       |        |               |               |      |                       |       |               |         |        |              |                 |
| 🌣 Settings 🛛 🔻                      |   | Name                                     |       | lcon   | Address       |               |      | City                  | State | Zip           | Edit La | ndmark | Delete L     | andmark         |
| Company Information<br>Manage Fleet |   | Golf Course                              |       | 0      | Northwood     | 1             |      | La Quinta             | CA    | 92253         | Edit    | )      | Delete       |                 |
| Manage Locations<br>Manage Users    |   | Indio Plant                              |       |        | 83114-831     | 80 Indio Blvd |      | Indio                 | СА    | 92201         | Edit    | )      | Delete       |                 |
| Manage Groups                       |   | Las Vegas Jobsite                        |       | 3      | 5948 Sam      | ia Ct         |      | Sunrise Manor         | NV    | 89110         | Edit    | )      | Delete       |                 |
| Manage Notifications                |   | Office                                   |       | 6      | 4725 Merc     | ury St        |      | San Diego             | СА    | 92111         | Edit    | )      | Delete       |                 |
|                                     |   | Yard                                     |       | 0      | 76179 Fra     | nk Sinatra Dr |      | Palm Desert           | CA    | 92211         | Edit    | )      | Delete       |                 |
|                                     |   | zDemo Only- Office                       |       | 0      | 8276 Vicke    | ers St        |      | San Diego             | CA    | 92111         | Edit    | )      | Delete       |                 |
|                                     | [ |                                          |       |        |               |               |      |                       |       |               |         | (      | Excel Export | Print View      |
|                                     |   | MANAGE RESTRICTED                        | ZONES |        |               |               |      |                       |       |               |         |        |              | ٧               |
|                                     |   | FILTER RESTRICTE     Search for Zone Nam |       |        |               | Se            | arch | Clear Search          |       |               |         |        |              |                 |
|                                     | ſ | Create Restricted Zor                    | ne    |        | -             |               |      |                       |       |               |         |        |              |                 |
|                                     |   | Name 🔺                                   | Setti | n g    | Start<br>Time | End<br>Time   | Add  | ress                  | C     | ty            | State   | Zip    | Edit Zone    | Delete<br>Zone  |
|                                     |   | Bob's Home                               | both  |        | 8:00 AM       | 4:30 PM       | 1190 | ) O Cypress Canyon Rd | Sa    | n Diego       | CA      | 92131  | Edit         | Delete          |
|                                     |   | Bob's Home                               | both  |        | 8:00 AM       | 5:00 PM       | 7987 | 9 Viento Dr           |       | rmuda<br>ines | CA      | 92203  | Edit         | Delete          |
|                                     |   | Border Crossing                          | both  |        | 12:00 AM      | 11:59 PM      | 747  | E San Ysidro Blvd     | Sa    | n Ysidro      | CA      | 92173  | Edit         | Delete          |

In the manage location page, users can create and edit as well as delete landmarks and restricted zones.

## Create Landmark

By clicking "Create Landmark" you enter into "Details" where you can enter the landmark name and select the icon type. You can also add any additional notes that you would like associated with the landmark.

| Create Location                                                     |                                                                                                    |
|---------------------------------------------------------------------|----------------------------------------------------------------------------------------------------|
| 1: DETAILS 2: LO                                                    | CATION 3: CUSTOMIZE BOUNDARY                                                                            |
| icon used to display<br>The additional pane<br>boundary of your lar | is pane allows you to adjust the visual details of a landmark. You can change the landmark name and the |
|                                                                     | Notes:                                                                                                  |
| Land                                                                |                                                                                                    |
|                                                                     | Continue to Placement Save and Exit                                                                     |
|                                                                     |                                                                                                    |
|                                                                     |                                                                                                    |
|                                                                     |                                                                                                    |

#### Step 2: Location

After entering the name, click on "Continue to Placement" to input a landmark location. You can choose the either "Use Address" or "Use Coordinates". When creating with an address. You click on "View Address" to see the landmark area on the map before saving the landmark. You can also create a landmark by simply clicking on the map. Once you have specified the landmark, click on "Continue To Boundaries".

In "Edit Boundaries", you can alter the boundary for this location. You can click and drag a point to change the shape of the boundary, or click on the map to create additional points.

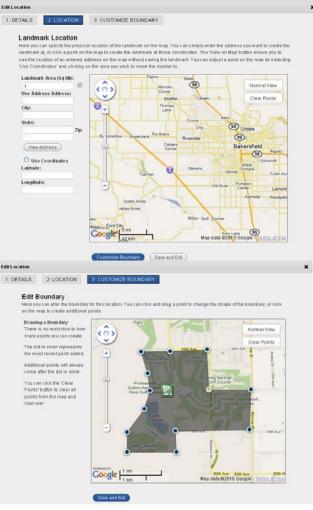

#### Edit Landmark

Select the landmark to edit & click the edit button. By clicking "Edit", you can type in the updated landmark name in the appropriate field as well as update the landmark icon.

| Name                | 🛎 lcon | Address                | City          | State | Zip   | Edit Landmark | Delete Landmark |
|---------------------|--------|------------------------|---------------|-------|-------|---------------|-----------------|
| Golf Course         | 0      | Northwood              | La Quinta     | CA    | 92253 | Edit          | Delete          |
| Indio Plant         | 0      | 83114-83180 Indio Blvd | Indio         | CA    | 92201 | Edit          | Delete          |
| Las Vegas Jobsite   | 0      | 5948 Samia Ct          | Sunrise Manor | NV    | 89110 | Edit          | Delete          |
| Office              | 6      | 4725 Mercury St        | San Diego     | CA    | 92111 | Edit          | Delete          |
| Yard                | 0      | 76179 Frank Sinatra Dr | Palm Desert   | CA    | 92211 | Edit          | Delete          |
| zDemo Only - Office | 0      | 8276 Vickers St        | San Diego     | CA    | 92111 | Edit          | Delete          |

#### Step 1: Details

Copyright © 2010 – All Rights Reserved - FieldLogix – 888-803-0200

#### **Create Restriction Zone**

#### Step 1: Details

By clicking "Create Restricted Zone" you enter into "Details" where you can enter the restricted zone name and specify the time you would like to restricted zone to be active. You can also specify whether you would like to receive the alert when the asset enters or exits from the zone or both.

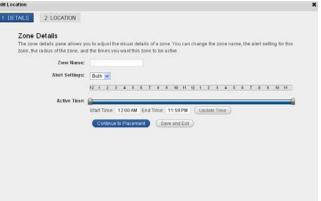

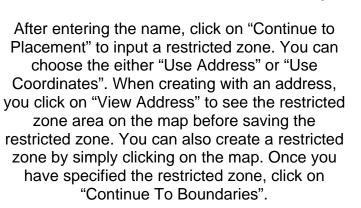

In "Edit Boundaries", you can alter the boundary for this location. You can click and drag a point to change the shape of the boundary, or click on the map to create additional points.

## 1. DETAILS 2. LOCATION Zone Location tone al, or click a pr ed addr Zone Area (Mi): O Use Address Addres City; State: ( Wew Address ) O Use Coordin Edit Location 1 DETAILS 2 LOCATION Edit Boundary wing a Boundary can click the 'Clear ints' button to clear ts from the map and Google Map data @2010 Google

### Step 2: Location

#### **Edit Restricted Zone**

You can edit an existing restricted zone by selecting the zone you wish to change and the clicking "Edit". By clicking "Edit", you enter into the "Details" section where you can type in the updated restricted zone name in the appropriate field as well as update the restricted zone effective time. You can also specify whether you would like the alert when the asset enters or exits from the zone or both.

| Name 🗠                | s  | ettin g | Start<br>Time | End<br>Time | Address                      | City             | State | Zip   | Edit Zone | Delete<br>Zone |
|-----------------------|----|---------|---------------|-------------|------------------------------|------------------|-------|-------|-----------|----------------|
| Bob's Home            | bo | oth     | 8:00 AM       | 4:30 PM     | 11900 Cypress Canyon Rd      | San Diego        | CA    | 92131 | Edit      | Delete         |
| Bob's Home            | bc | oth     | 8:00 AM       | 5:00 PM     | 79879 Viento Dr              | Bermuda<br>Dunes | CA    | 92203 | Edit      | Delete         |
| Border Crossing       | bo | oth     | 12:00 AM      | 11:59 PM    | 747 E San Ysidro Blvd        | San Ysidro       | CA    | 92173 | Edit      | Delete         |
| FT Main Office        | bo | oth     | 3:59 AM       | 8:20 PM     | 4768 Convoy St               | San Diego        | CA    | 92111 | Edit      | Delete         |
| Quick Zone            | bo | oth     | 12:00 AM      | 11:59 PM    | 77666 Woodhaven Dr N         | Palm Desert      | CA    | 92211 | Edit      | Delete         |
| Royal Pest<br>Control | bo | oth     | 12:00 AM      | 11:59 PM    | 7011 Business Park BLVD<br>N | Jacksonville     | FL    | 32256 | Edit      | Delete         |
| test                  | bo | oth     | 4:59 AM       | 5:00 PM     | 8305 vickers st              | san diego        | ca    | 92111 | Edit      | Delete         |

#### Step 1: Details

Copyright © 2010 - All Rights Reserved - FieldLogix - 888-803-0200

## Manage Users

| et View 🕨              | Manage User          | 5                       |              |                                 |           | 💽 Tuto      |
|------------------------|----------------------|-------------------------|--------------|---------------------------------|-----------|-------------|
| en 🗸 🗸                 | MANAGE USERS         |                         |              |                                 |           |             |
| oorts 🕨 🕨              | FILTER USERS         |                         |              |                                 |           |             |
| patch 🕨                | Search for First Nam | ne, Last Name, or Usern | ame:         | Search Clear Search             |           |             |
| ntenance 🕨             | Create User          |                         |              |                                 |           |             |
| tings 🛛 🔻              | Username             | ⇒ First Name            | Last Name    | Email Address                   | Edit User | Delete User |
| ny Information         | - Me -               | Richard                 | Samsons      | richards@samsonconstruction.com | Edit      |             |
| e Fleet<br>e Locations | bob                  | Bob                     | Smith        | bob@smithac.com                 | Edit      | Delete      |
| Users                  | darryl               | Darryl                  | Wilson       | fleet_manager@samson.com        | Edit      | Delete      |
| Groups                 | fieldtech            | Field                   | Technologies | support@fieldtechnologies.com   | Edit      | Delete      |
| Notifications          | hector@tmfleet       | demo                    | Fernandez    | demo@demo.com                   | Edit      | Delete      |
|                        | jessejames           | Jesse                   | James        | Demo@demo.com                   | Edit      | Delete      |
|                        | john                 | John                    | Smith        | john@anywhere.com               | Edit      | Delete      |
|                        | jpelker              | Jason                   | Pelker       | jpelker@item-9.com              | Edit      | Delete      |
|                        | mark                 | Mark                    | В            | MB@demo.com                     | Edit      | Delete      |
|                        | rick                 | Rick                    | Bobbie       | demo@demo.com                   | Edit      | Delete      |
|                        | scott.hayes          | demo                    | demo         | demo@demo.com                   | Edit      | Delete      |
|                        | steph en.scott       | demo                    | demo         | demo@demo.com                   | Edit      | Delete      |
|                        | tmfleet              | demo                    | demo         | demo@demo.com                   | Edit      | Delete      |

In the manage users page, you can create sub-users. You can restrict the pages the user's are able to access as well as specify which groups the user can view.

#### Create User

### Step 1: User Details

By clicking "Create User" you enter into "User Details" where you can create a sub user by entering a unique username, the user's first and last name, email address, and password. Once you have filled out each of these sections, click on "Continue to Permissions".

| lser                                                               |                                                                                                |
|--------------------------------------------------------------------|------------------------------------------------------------------------------------------------|
| ER DETAILS 2: US                                                   | SER PERMISSIONS 3: VIEWABLE GROUPS                                                             |
| User Details<br>Editing a user's details allo<br>access to assets. | ws you to change the general specifics of a user, as well as change their permission level and |
| Userna                                                             | me:                                                                                            |
| First Na                                                           | 1962                                                                                           |
| Last Na                                                            | 106:                                                                                           |
| Email Addre                                                        | 562                                                                                            |
| Passwo                                                             | nd:                                                                                            |
| Confirm Passwo                                                     | nd.                                                                                            |
|                                                                    | Continue to Permissions (Save and Est)                                                         |
|                                                                    |                                                                                                |
|                                                                    |                                                                                                |
|                                                                    |                                                                                                |
|                                                                    |                                                                                                |
|                                                                    |                                                                                                |
|                                                                    |                                                                                                |
|                                                                    |                                                                                                |

### **Step 2: User Permissions**

You can check the features you want the sub user to access as well as uncheck features you do not want the sub user to access. Once you have completed this, click on "Continue to Groups".

|                 | r estrict the pages that a user<br>r any users that this user has |               | cess to a page for this user will also |
|-----------------|-------------------------------------------------------------------|---------------|----------------------------------------|
| All Fleet View  |                                                                   |               |                                        |
| 🗹 Data View     | Map View                                                          |               |                                        |
| All Reports     |                                                                   |               |                                        |
| History         | Asset Landmark                                                    | Job End       | 🗹 Idle Time                            |
| Asset Activity  | Landmark Stops                                                    | Mileage       | Engine Time                            |
| Stop Details    | Start End                                                         | State Mileage | User ActMty                            |
| Notifications   |                                                                   |               |                                        |
| 🗹 All Dispatch  |                                                                   |               |                                        |
| Dispatch View   |                                                                   |               |                                        |
| All Maintenance |                                                                   |               |                                        |

## Step 3: Viewable Groups

You can then select which groups the sub user can view. Remember that the sub user can only view vehicles have been assigned to the user. Click the fill fleet access box if you want the user to always have access to all vehicles.

| Full Fleet Access                                            |                  |   |
|--------------------------------------------------------------|------------------|---|
| roups:                                                       | Groups for User: |   |
| Dema Croup<br>demo2<br>caujorient<br>Jenna<br>Alephen<br>Tom | 3008             | 2 |

## Manage Groups

| 🤜 Fleet View 🕨                      | Manage Groups    |                        |                       |            | 🚺 Tutorial Vide |
|-------------------------------------|------------------|------------------------|-----------------------|------------|-----------------|
| Green                               | MANAGE GROUPS    |                        |                       |            |                 |
| 🚹 Reports 🛛 🕨                       | Create Group     |                        |                       |            |                 |
| Dispatch Maintenance                | Group Name       | ⇒ # Assets Assigned    | # Users Assigned      | Edit Group | Delete Group    |
| Settings 🔻                          | demo2            | 14                     | (i) 4                 | Edit       | Delete          |
| Company Information<br>Manage Fleet | Equipment        | <b>i</b> 6             | <b>i</b> <sub>3</sub> | Edit       | Delete          |
| Manage Locations                    | Jim's            | <b>i</b> <sub>12</sub> | i) 7                  | Edit       | Delete          |
| Manage Users<br>• Manage Groups     | service vehicles | <b>i</b> 5             | <b>i</b> <sub>2</sub> | Edit       | Delete          |
| Manage Notifications                | stephen          | (i) <sub>7</sub>       | (i) <sub>4</sub>      | Edit       | Delete          |
|                                     | Tom              | <b>i</b> ,             | (i) 4                 | Edit       | Delete          |
|                                     |                  |                        |                       |            |                 |

In the manage groups page, you can create groups containing different vehicles and specify which users are allowed to view each group.

## Create Groups

By clicking "Create Group" you can create a group by specifying the group name, selecting which vehicle you would like in the group by selecting vehicles in the assets box and clicking the right arrow to move to the assets in group box. You can then select the users you would like to be able to view the group by clicking on the users and clicking the right arrow to move to the users assigned to group box.

|                          | able to categorize your fleet into as many<br>em to monitor and manage only those ass |                          | n give users access t |
|--------------------------|---------------------------------------------------------------------------------------|--------------------------|-----------------------|
| Group Name:              |                                                                                       |                          |                       |
| Add Assets To This Group | Assets:                                                                               | Assets in Group:         |                       |
|                          | 1998 Case \$80L 9286 80bc 19286 80bc 10 00 00 00 00 00 00 00 00 00 00 00 00           | 9.0.0                    | 0                     |
| Add Users To This Group  | Users:                                                                                | Users Assigned To Group: |                       |
|                          | demo demo (scotthayes)<br>demo demo (stephen.scott)<br>demo demo (tmfleet)            | * Mp -                   |                       |

## Edit Groups

By clicking "Edit Group" you can edit an existing group by adding or removing vehicles and users from the group.

| Group Name       | 🔺 # Assets Assigned      | # Users Assigned      | Edit Group | Delete Group |
|------------------|--------------------------|-----------------------|------------|--------------|
| demo2            | <b>i</b> ) 14            | (i) <sub>3</sub>      | Edit       | Delete       |
| Equipment        | i) 6                     | <b>i</b> <sub>3</sub> | Edit       | Delete       |
| Jim's            | <b>i</b> ) <sub>12</sub> | (i) <sub>7</sub>      | Edit       | Delete       |
| service vehicles | i) 5                     | <b>i</b> <sub>2</sub> | Edit       | Delete       |
| stephen          | i ,                      | <b>i</b> 5            | Edit       | Delete       |
| Tom              | i) 7                     | <b>i</b> 4            | Edit       | Delete       |

.....

## **Manage Notifications**

| Rieet View           | Manage No        | otificatio  | ns                 |          |                 |                   |      |        |                 | 🛄 Tutorial Vic    |
|----------------------|------------------|-------------|--------------------|----------|-----------------|-------------------|------|--------|-----------------|-------------------|
| Green                | MANAGE NOTIFIC   | ATIONS      |                    |          |                 |                   |      |        |                 |                   |
| 🛛 Reports 🔹 🕨        | Create Notificat | ion Profile |                    |          |                 |                   |      |        |                 |                   |
| Dispatch             |                  |             | <b>D</b>           |          |                 |                   |      |        | F. 11.          |                   |
| 🖗 Maintenance 🛛 🕨    | Profile<br>Name  | #<br>Assets | Restricted<br>Zone | Speed    | Hours of<br>Use | Employee<br>Shift | ldle | Maint. | Edit<br>Profile | Delete<br>Profile |
| Settings 🔻           |                  |             | •                  | i 🖸      | 0.0             | •                 |      |        |                 |                   |
| company Information  | alerts           | i) o        | 0                  |          | 20              | <b>U</b>          | i    |        | Edit            | Delete            |
| anage Fleet          |                  |             |                    | i 🕑      |                 |                   | i 🖸  | 0      |                 |                   |
| fanage Users         | Notifications    | <b>i</b> 0  | 2                  |          | 2               | 2                 |      |        | Edit            | Delete            |
| anage Groups         |                  |             |                    | <u> </u> |                 |                   | •    | •      |                 |                   |
| lanage Notifications | Profile          | i o         | 2                  | i 🖸      |                 |                   | i    |        | Edit            | Delete            |
|                      |                  | 0           |                    | •        | -               |                   | -    |        |                 |                   |
|                      | speed alert      | i a         |                    | i 🕑      |                 |                   | i    |        | Edit            | Delete            |
|                      | opood alon       | 0           |                    |          |                 |                   | ۲    |        | Luit            | Dalete            |
|                      | test             | i o         | 2                  | i) 🚺     |                 |                   | i    |        | Edit            | Delete            |
|                      |                  |             |                    |          |                 |                   |      |        |                 |                   |

In the manage notifications page, you can specify how you wish to be notified when an alert happens. You can specify whether you wish to be emailed and/or visually notified through the notification alert on the top of the screen.

### **Create Notifications Profile**

By clicking "Create Notification Profile", you begin creating a notification profile by specifying the profile name and choosing the type of notifications you would like in the profile by clicking on each check box specifying if you would like a visual pop-up, email, or email & text message. You can add up to four emails per type of notification. After adding each e-mail address, click the add button to enter additional e-mail addresses.

### Step 1: Details

|                             | etails<br>o specify hor<br>ually notified | . Visual notif | cation will show | in the notifications of | ou are able to specify whether you<br>soon on the title bar at the top of |
|-----------------------------|-------------------------------------------|----------------|------------------|-------------------------|---------------------------------------------------------------------------|
| Notification Profile Label: |                                           | man augress    | ies to be notice |                         |                                                                           |
| Туре                        | Visual                                    | E-Mail         | Phone 9          | E-Mail Recipian         | IS .                                                                      |
| Restricted Zone:            | 2                                         |                |                  |                         | Add Delete                                                                |
| Speed.                      | V                                         |                | V                | bob@bobac.com           | Add Delete                                                                |
| Hours Of Use Restriction:   | R                                         | 2              | 7                | harry@bobac.cor         | n 🖌 (Add) (Delete                                                         |
| Employee Shift              |                                           |                |                  |                         | Add Delete                                                                |
| Transport                   |                                           |                |                  |                         | Add Delete                                                                |
| Power Loss:                 |                                           |                |                  |                         | Add Delete                                                                |
| Idle:                       |                                           |                |                  |                         | Add Delete                                                                |
| Maintenance:                |                                           |                |                  |                         | Add Delete                                                                |
|                             | Contin                                    | ue to Thresho  | olds Save        | and Exit                |                                                                           |

### Step 2: Threshold

By clicking "Continue to Threshold", you can input the maximum speed that will trigger a notification as well as the maximum idling time that will trigger a notification.

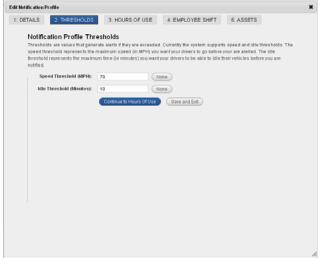

#### Step 3: Hours Of Use

By clicking "Continue to Hours Of Use", you can specify the appropriate operating hours for the assets. Any activity falling outside of this range will generate an after hours use alert. Any days without checked boxes will not alert you of activity during those days. You can also click on "Full Day" to add an entire day to the after hours notification.

| fter 6.00 p | m to g                                                                                                | genera                                                                                                    | ite an a                                                                                                    | alert.                                                                                                    |                                                                                                    |                                                                                                    |                                                                                                    |                                                                                                    |                                                                                                    |                                                                                                    |                                                                                                    |                                                                                                    |                                                                                                    |                                                                                                    |                                                                                                    |
|-------------|----------------------------------------------------------------------------------------------------|----------------------------------------------------------------------------------------------------|----------------------------------------------------------------------------------------------------|----------------------------------------------------------------------------------------------------|----------------------------------------------------------------------------------------------------|----------------------------------------------------------------------------------------------------|----------------------------------------------------------------------------------------------------|----------------------------------------------------------------------------------------------------|----------------------------------------------------------------------------------------------------|----------------------------------------------------------------------------------------------------|----------------------------------------------------------------------------------------------------|----------------------------------------------------------------------------------------------------|----------------------------------------------------------------------------------------------------|----------------------------------------------------------------------------------------------------|----------------------------------------------------------------------------------------------------|
| 12 1 2      | 3                                                                                                    | 4 5                                                                                                    | 6                                                                                                    | 7 8                                                                                                    | 9                                                                                                    | 10 11                                                                                                    | 12                                                                                                    | 1 2                                                                                                    | 3 4                                                                                                    | 5                                                                                                    | 6 7                                                                                                    |                                                                                                    | 3                                                                                                    | 10                                                                                                    | 11                                                                                                    |
| _           | -0                                                                                                    |                                                                                                    |                                                                                                    |                                                                                                    | _                                                                                                    | _                                                                                                    | -                                                                                                    |                                                                                                    |                                                                                                    | _                                                                                                    |                                                                                                    | <u> </u>                                                                                                    | _                                                                                                    | -                                                                                                    | _                                                                                                    |
| Start Tin   | ne: 3                                                                                                 | :10 AM                                                                                                    | En                                                                                                    | d Time                                                                                                    | 7:1                                                                                                    | PM                                                                                                    | Q                                                                                                    | Ipdate                                                                                                    | Time                                                                                                    |                                                                                                    | Upd.                                                                                                    | ate All                                                                                                    | $\bigcirc$                                                                                                    |                                                                                                    |                                                                                                    |
| _           | _                                                                                                    | _                                                                                                    | _                                                                                                    | -0                                                                                                    |                                                                                                    |                                                                                                    |                                                                                                    |                                                                                                    |                                                                                                    | 0                                                                                                    | _                                                                                                    | _                                                                                                    | _                                                                                                    | _                                                                                                    | _                                                                                                    |
| Start Tin   | ne: 8                                                                                                 | :00 AM                                                                                                    | En                                                                                                    | d Time                                                                                                    | 5:0                                                                                                    | PM                                                                                                    | 0                                                                                                    | Ipdate                                                                                                    | Time                                                                                                    |                                                                                                    | Upd                                                                                                    | ate All                                                                                                    | $\bigcirc$                                                                                                    |                                                                                                    |                                                                                                    |
| _           | _                                                                                                    |                                                                                                    | _                                                                                                    | 0                                                                                                    |                                                                                                    |                                                                                                    |                                                                                                    |                                                                                                    |                                                                                                    | 0                                                                                                    | _                                                                                                    | _                                                                                                    | _                                                                                                    | _                                                                                                    | _                                                                                                    |
| Start Tin   | ne: 8                                                                                                 | :00 AM                                                                                                    | En                                                                                                    | d Time                                                                                                    | 5:0                                                                                                    | PM                                                                                                    |                                                                                                    | Ipdate                                                                                                    | Time                                                                                                    |                                                                                                    | Upd                                                                                                    | ate All                                                                                                    | D                                                                                                    |                                                                                                    |                                                                                                    |
|             |                                                                                                    |                                                                                                    |                                                                                                    | 0                                                                                                    |                                                                                                    |                                                                                                    |                                                                                                    |                                                                                                    |                                                                                                    | 0                                                                                                    | _                                                                                                    | _                                                                                                    |                                                                                                    | _                                                                                                    |                                                                                                    |
| Start Tin   | ne: 8                                                                                                 | :00 AM                                                                                                    | En                                                                                                    | d Time                                                                                                    | 5.0                                                                                                    | PM                                                                                                    | 10                                                                                                    | Ipdate                                                                                                    | Time                                                                                                    |                                                                                                    | Upd                                                                                                    | ate All                                                                                                    |                                                                                                    |                                                                                                    |                                                                                                    |
|             |                                                                                                    |                                                                                                    |                                                                                                    | 0                                                                                                    |                                                                                                    |                                                                                                    |                                                                                                    |                                                                                                    |                                                                                                    | 0                                                                                                    |                                                                                                    |                                                                                                    |                                                                                                    |                                                                                                    |                                                                                                    |
| Start Tin   | ne: 8                                                                                                 | :00 AM                                                                                                    | En                                                                                                    | d Time                                                                                                    | 5.0                                                                                                    | PM                                                                                                    | 16                                                                                                    | Jodate                                                                                                    | Time                                                                                                    | ) (                                                                                                    | Upd                                                                                                    | ate All                                                                                                    | 0                                                                                                    | _                                                                                                    |                                                                                                    |
| 0           |                                                                                                    |                                                                                                    |                                                                                                    |                                                                                                    | _                                                                                                    |                                                                                                    | _                                                                                                    |                                                                                                    |                                                                                                    |                                                                                                    |                                                                                                    |                                                                                                    | _                                                                                                    |                                                                                                    | 0                                                                                                    |
| Start Tir   | ne:                                                                                                   | _                                                                                                    | En                                                                                                    | d Time                                                                                                    |                                                                                                    |                                                                                                    | 16                                                                                                    | Indate                                                                                                    | Time                                                                                                    | ) (                                                                                                    | Und                                                                                                    | ate Al                                                                                                    | 5                                                                                                    | _                                                                                                    | -                                                                                                    |
| - 0-        |                                                                                                    |                                                                                                    |                                                                                                    |                                                                                                    |                                                                                                    |                                                                                                    | -                                                                                                    |                                                                                                    |                                                                                                    |                                                                                                    |                                                                                                    |                                                                                                    | _                                                                                                    |                                                                                                    | ~                                                                                                    |
| Start Tin   |                                                                                                    | -                                                                                                    | 1.0.1                                                                                                    | d Time                                                                                                    |                                                                                                    | -                                                                                                    | 10                                                                                                    | Ipdate                                                                                                    |                                                                                                    | 0                                                                                                    |                                                                                                    | ate All                                                                                                    | <u> </u>                                                                                                    | -                                                                                                    | -                                                                                                    |
|             | nge will ge<br>fter 6:00 p<br>12 1 2<br>Start Tim<br>Start Tim<br>Start Tim<br>Start Tim<br>Start Tim | nge vill generating<br>for 6.00 pm to p<br>12 1 2 3<br>Start Time: 2<br>Start Time: 6<br>Start Time: 6<br>Start Time: 6<br>Start Time: 6<br>Start Time: 6 | 1         2         3         4         9           31         1         2         3         4         9           Start Time         3         10         AM         9         9           Start Time         3         10         AM         9         9         9           Start Time         0         0         A         9         9         9         9         9         9         9         9         9         9         9         9         9         9         9         9         9         9         9         9         9         9         9         9         9         9         9         9         9         9         9         9         9         9         9         9         9         9         9         9         9         9         9         9         9         9         9         9         9         9         9         9         9         9         9         9         9         9         9         9         9         9         9         9         9         9         9         9         9         9         9         9         9 | mge will generate an alert, F           fet 6 00 pm 0 generate an alert, F           fet 6 00 pm 0 generate an           Start Time           Start Time           0 00 AM           En           Start Time           0 00 AM           En           Start Time           0 00 AM           En           Start Time           0 00 AM           En           Start Time           0 00 AM           En           Start Time           Start Time           B 00 AM           En | gewild generate an alert. For in startfler 6:00 pm to generate an alert.         Tor in startfler 6:00 pm to generate an alert.           Start Time:         3:10 AM         End Time           Start Time:         3:10 AM         End Time           Start Time:         8:00 AM         End Time           Start Time:         8:00 AM         End Time           Start Time:         8:00 AM         End Time           Start Time:         8:00 AM         End Time           Start Time:         8:00 AM         End Time           Start Time:         8:00 AM         End Time | Bigenerate an aiert. For in stance, a           R2         1         2         3         6         7         9           Stant Time:         3.10 AM         End Time:         7.11         1         1         1         1         1         1         1         1         1         1         1         1         1         1         1         1         1         1         1         1         1         1         1         1         1         1         1         1         1         1         1         1         1         1         1         1         1         1         1         1         1         1         1         1         1         1         1         1         1         1         1         1         1         1         1         1         1         1         1         1         1         1         1         1         1         1         1         1         1         1         1         1         1         1         1         1         1         1         1         1         1         1         1         1         1         1         1         1         1         1< | nge will generate an alert. Tor in stance, s settin<br>for 6:00 pm to generate an alert.<br>Start Time: 3:10 AM End Time: 7:19 PM<br>Gtart Time: 8:00 AM End Time: 5:00 PM<br>Gtart Time: 8:00 AM End Time: 5:00 PM<br>Gtart Time: 8:00 AM End Time: 5:00 PM<br>Gtart Time: 8:00 AM End Time: 5:00 PM | nge will generates an alert. For instance, a setting of 0<br>file 6 00 pm to generate an alert.<br>Start Time. 3 10 AM End Time. 7 19 PM (<br>Otant Time. 8 00 AM End Time. 5 00 PM (<br>Start Time. 8 00 AM End Time. 5 00 PM (<br>Start Time. 8 00 AM End Time. 5 00 PM (<br>Start Time. 8 00 AM (<br>Start Time. 8 00 AM (<br>Start Time. | age will generates an alert. For instance, a setting of 0:00 and<br>the 60 gen to generates an alert.<br>Start Time. 3:10 AM End Time. 7:19 PM Upgate<br>District Time. 8:00 AM End Time. 5:00 PM Upgate<br>Start Time. 8:00 AM End Time. 5:00 PM Upgate<br>Start Time. 8:00 AM End Time. 5:00 PM Upgate<br>Start Time. 8:00 AM End Time. 5:00 PM Upgate<br>Start Time. 8:00 AM End Time. 5:00 PM Upgate<br>Start Time. 8:00 AM End Time. 5:00 PM Upgate<br>Start Time. 8:00 AM End Time. 5:00 PM Upgate | age will generates an alert. For instance, a setting of 0:00 am to 6.0<br>the 60 ppm by percentais an alert.<br>Start Time. 3:10 AM End Time. 7:19 PM Update Time.<br>Start Time. 8:00 AM End Time. 5:00 PM Update Time.<br>Start Time. 8:00 AM End Time. 5:00 PM Update Time.<br>Start Time. 8:00 AM End Time. 5:00 PM Update Time.<br>Start Time. 8:00 AM End Time. 5:00 PM Update Time.<br>Start Time. 8:00 AM End Time. 5:00 PM Update Time.<br>Start Time. 8:00 AM End Time. 5:00 PM Update Time. | age will generate an alert F or in stance, a setting of 900 am to 6.00 pm v<br>tes 60 pm v Denormal an alert<br>Start Time: 310 AM End Time: 719 PM Update Time<br>Start Time: 800 AM End Time: 500 PM Update Time<br>Start Time: 800 AM End Time: 500 PM Update Time<br>Start Time: 800 AM End Time: 500 PM Update Time<br>Start Time: 800 AM End Time: 500 PM Update Time<br>Start Time: 800 AM End Time: 500 PM Update Time<br>Start Time: 800 AM End Time: 500 PM Update Time<br>Start Time: 800 AM End Time: 500 PM Update Time<br>Start Time: 800 AM End Time: 500 PM Update Time<br>Start Time: 800 AM End Time: 500 PM Update Time<br>Start Time: 800 AM End Time: 500 PM Update Time | Bigs will prevente an alert For Instance, a setting of 0.00 am to 6.00 pm would field to 0.00 pm would field to 0. | nge will generates an alert F of instance, a setting of 9:00 am to 8:00 pm would cau<br>the 8:00 pm to generate an alert<br>8:00 pm to generate an alert<br>Start Time: 2:10 AM End Time: 7:19 PM Update Time Update A<br>Start Time: 2:00 AM End Time: 5:00 PM Update Time Update A<br>Start Time: 2:00 AM End Time: 5:00 PM Update Time Update A<br>Start Time: 2:00 AM End Time: 5:00 PM Update Time Update A<br>Start Time: 2:00 AM End Time: 5:00 PM Update Time Update A<br>Start Time: 2:00 AM End Time: 5:00 PM Update Time Update A<br>Start Time: 2:00 AM End Time: 5:00 PM Update Time Update A<br>Start Time: 2:00 AM End Time: 5:00 PM Update Time Update A<br>Start Time: 2:00 AM End Time: 5:00 PM Update Time Update A | age will generates an alert. For instance, a setting of 0.00 am to 6.00 pm would cause as<br>the 0.00 pm generates an alert.<br>Start Time. 310 AM End Time: 719 PM Update Time Update All<br>Start Time: 8:00 AM End Time: 500 PM Update Time Update All<br>Start Time: 8:00 AM End Time: 500 PM Update Time Update All<br>Start Time: 8:00 AM End Time: 500 PM Update Time Update All<br>Start Time: 8:00 AM End Time: 500 PM Update Time Update All<br>Start Time: 8:00 AM End Time: 500 PM Update Time Update All<br>Start Time: 8:00 AM End Time: 500 PM Update Time Update All<br>Start Time: 8:00 AM End Time: 500 PM Update Time Update All<br>Start Time: 8:00 AM End Time: 500 PM Update Time Update All<br>Start Time: 8:00 AM End Time: 500 PM Update Time Update All | RI         1         2         3         4         5         6         7         9         10           Start Time:         3.10 AM         End Time:         7.19 PM         Update Time:         Update All           Start Time:         0.00 AM         End Time:         5.00 PM         Update Time:         Update All           Start Time:         0.00 AM         End Time:         5.00 PM         Update Time:         Update All           Start Time:         0.00 AM         End Time:         5.00 PM         Update Time:         Update All           Start Time:         0.00 AM         End Time:         5.00 PM         Update Time:         Update All           Start Time:         0.00 AM         End Time:         5.00 PM         Update Time:         Update All           Start Time:         End Time:         5.00 PM         Update Time:         Update All |

#### Step 4: Employee Shift

By clicking "Continue to Employee Shift", you can establish when you expect a vehicle's driver to begin using the vehicle. If the employee begins work **after** the specified start time, or stopped working **before** the specified stop time, the system will generate an alert. Check boxes for the active days and select the time the vehicle should start operating and the time it should stop operating.

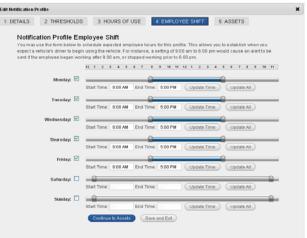

### Step 5: Assets

By clicking "Continue to Assets", you can select the assets you wish to apply the notification profile to. Select the assets in "Assets" box and click the right arrow to move to assets in the profile box.

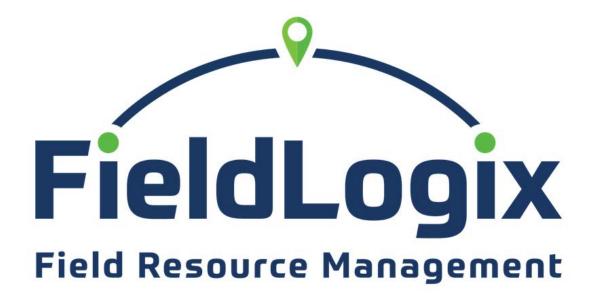

**Support** 

Copyright © 2010 – All Rights Reserved - FieldLogix – 888-803-0200

## Help

| ieldLogi🕅                                         | Sam | son Construction                                                                                                    |                                   |                          |                                        |           |                   | Report a Proble       | m Hel  | p Notifica | ations — Li      |  |
|---------------------------------------------------|-----|----------------------------------------------------------------------------------------------------|-----------------------------------|--------------------------|----------------------------------------|-----------|-------------------|-----------------------|--------|------------|------------------|--|
| 🔻 Fleet View                                      | -   | Data View                                                                                                    |                                   | FieldLogix Version 3.3.0 |                                        |           |                   | Tutorial Vide         |        |            |                  |  |
| -                                                 |     |                                                                                                    |                                   |                          |                                        |           |                   | -0200                 | -      |            |                  |  |
| Data View                                         |     | DID YOU KNOW?                                                                                                    |                                   |                          |                                        |           |                   | - Friday (8am — 5pm F |        |            |                  |  |
| Map View                                          | -   | You can organize your fleet assets into groups which is extremely useful for pulling reports. Setup your asset groups on the Man |                                   |                          |                                        |           |                   | @fieldtechnologies.co |        |            |                  |  |
| Reports                                           |     |                                                                                                    |                                   | 😐 Live                   | e Support Chat                         |           |                   |                       |        |            |                  |  |
|                                                   |     | FLEET DETAILS                                                                                                    |                                   |                          |                                        | _         | 6                 |                       |        |            |                  |  |
| ➡ Dispatch ►                                      |     | Filter By Group: All                                                                                                    | : All 👻 Filter By Landmark: All 👻 |                          |                                        |           | Search For Label: |                       |        |            | Search           |  |
| <ul> <li>Maintenance</li> <li>Settings</li> </ul> | *   | Label                                                                                                    | Туре                              | Landmark                 | Location                               | Heading   | Speed             | Last Update 👒         | Status | Ignition   | Stop<br>Duration |  |
|                                                   |     | Toyota Echo-G                                                                                                    | ٢                                 | zDemo Only -<br>Office   | 8238 Vickers St, San Diego, CA 92111   | North     | 0                 | 2/10/10 7:00 PM       | 8      | 8          |                  |  |
|                                                   |     | S47                                                                                                    |                                   |                          | 81021 Alberta Ave, Indio, CA 92201     | Southeast | 0                 | 2/10/10 5:51 PM       | 8      | 8          | 6 Hrs 31 Mins    |  |
|                                                   |     | S51                                                                                                    | $\bigcirc$                        | Yard                     | Tamrisk Row Dr, Palm Desert, CA 92211  | North     | 0                 | 2/10/10 5:41 PM       | 8      | 8          | 6 Hrs 42 Mins    |  |
|                                                   |     | S50                                                                                                    | $\bigcirc$                        | Yard                     | Tamrisk Row Dr, Palm Desert, CA 92211  | North     | 0                 | 2/10/10 5:28 PM       | 8      | 8          | 6 Hrs 55 Mins    |  |
|                                                   |     | 928G                                                                                                    | 2                                 |                          | 4592 Vegas Dr, Las Vegas, NV 89108     | North     | 0                 | 2/10/10 5:12 PM       | 8      | 8          | 7 Hrs 11 Mins    |  |
|                                                   |     | S54                                                                                                    | ٢                                 |                          | 66871 State Hwy 86, Thermal, CA 92274  | North     | 0                 | 2/10/10 4:44 PM       | 8      | 8          | 7 Hrs 38 Mins    |  |
|                                                   |     | S42                                                                                                    |                                   |                          | 54482 Winged Foot, La Quinta, CA 92253 | North     | 0                 | 2/10/10 4:34 PM       | 8      | 8          | 7 Hrs 48 Mins    |  |
|                                                   |     | S52                                                                                                    | 0                                 |                          | 54482 Winged Foot, La Quinta, CA 92253 | North     | 0                 | 2/10/10 4:22 PM       | 8      | 8          | 8 Hrs 0 Mins     |  |

The help feature allows you to enter into a live chat session with a customer support representative and download user guides.

#### Live Chat

A live chat session can be started with a customer support representative by simply clicking on the "Live Support Chat" image. It will then ask you to enter your name and email address. Once entered click "Start Chat".

| FIELDTECHNOLOGIES                                        |                                                               |   |         | Live Chat    |
|----------------------------------------------------------|---------------------------------------------------------------|---|---------|--------------|
| aut Name Corre                                           |                                                               |   |         |              |
| latary:                                                  | Banks for contacting us. An operator will be with you shortly |   |         |              |
|                                                          |                                                               |   |         |              |
| Field Technologies   Website, How may I assist you today | et                                                            |   |         |              |
|                                                          |                                                               |   |         |              |
|                                                          |                                                               |   |         |              |
|                                                          |                                                               |   |         |              |
|                                                          |                                                               |   |         |              |
|                                                          |                                                               |   |         |              |
|                                                          |                                                               |   |         |              |
|                                                          |                                                               |   |         |              |
|                                                          |                                                               |   |         |              |
|                                                          |                                                               |   |         |              |
|                                                          |                                                               |   |         |              |
|                                                          |                                                               |   |         |              |
|                                                          |                                                               |   |         |              |
|                                                          |                                                               |   |         |              |
|                                                          |                                                               |   |         |              |
|                                                          |                                                               |   |         |              |
|                                                          |                                                               |   |         |              |
|                                                          |                                                               |   |         |              |
|                                                          |                                                               |   |         |              |
| end Hessage:                                             |                                                               |   |         |              |
|                                                          |                                                               |   |         | [tent]       |
|                                                          |                                                               |   |         |              |
| alp.                                                     |                                                               |   |         | lint         |
| R <sup>11</sup>                                          |                                                               | 0 | C Stand | F2 + \$10% + |

## **Report A Problem**

| FieldLogi🕅    | Sam            | nson Construction     |            |                        |                                                                     | - 10      |                | Report a Probl                        | lem He | lp Notific: | ations Log       |  |  |
|---------------|----------------|-----------------------|------------|------------------------|---------------------------------------------------------------------|-----------|----------------|---------------------------------------|--------|-------------|------------------|--|--|
| 🖏 Fleet View  | V              | Data View             |            | Provide Feedback       |                                                                     |           | Tutorial Video |                                       |        |             |                  |  |  |
| • Data View   | REFER A FRIEND |                       |            |                        |                                                                     |           | questions or   | le your comments,<br>any problems you |        |             |                  |  |  |
| Map View      |                | Know someone that c   | ould use a | hest_in_class Fl       | eet Management solution? Earn gift cards for referrals. Click I     |           | encounter.     |                                       | _ =    |             |                  |  |  |
| Green         | T              |                       | ould use u | i bost-in-oldas i i    | ou management control - carright cards for forenais. <u>Circuit</u> |           |                |                                       | ^      |             |                  |  |  |
| Reports       | •              | FLEET DETAILS         |            |                        |                                                                     |           |                |                                       | -      |             | P                |  |  |
| ➡ Dispatch    | ►              | Filter By Group: All  | 2          |                        | Filter By Landmark: All                                             |           |                |                                       | *      |             | Search           |  |  |
| 🤌 Maintenance | ►              | Filter by Group: 7 th |            |                        | Filter by Landmark: 7 st                                            |           | Submit         |                                       |        |             |                  |  |  |
| 😵 Settings    | ►              | Label                 | Туре       | Landmark               | Location                                                            | Heading   | Speed          | Last Update 👒                         | Status | Ignition    | Stop<br>Duration |  |  |
|               |                | Toyota Echo-G         | ٢          | zDemo Only -<br>Office | 8238 Vickers St, San Diego, CA 92111                                | North     | 0              | 2/10/10 7:00 PM                       | 8      | 8           |                  |  |  |
|               |                | S47                   | $\bigcirc$ |                        | 81021 Alberta Ave, Indio, CA 92201                                  | Southeast | 0              | 2/10/10 5:51 PM                       | 8      | 8           | 6 Hrs 22 Mins    |  |  |
|               |                | S51                   | 0          | Yard                   | Tamrisk Row Dr, Palm Desert, CA 92211                               | North     | 0              | 2/10/10 5:41 PM                       | 8      | 8           | 6 Hrs 32 Mins    |  |  |
|               |                | S50                   | $\bigcirc$ | Yard                   | Tamrisk Row Dr, Palm Desert, CA 92211                               | North     | 0              | 2/10/10 5:28 PM                       | 8      | 8           | 6 Hrs 45 Mins    |  |  |
|               |                | 928G                  | 2          |                        | 4592 Vegas Dr, Las Vegas, NV 89108                                  | North     | 0              | 2/10/10 5:12 PM                       | 8      | 8           | 7 Hrs 1 Min      |  |  |
|               |                | S54                   | ٢          |                        | 66871 State Hwy 86, Thermal, CA 92274                               | North     | 0              | 2/10/10 4:44 PM                       | 8      | 8           | 7 Hrs 29 Mins    |  |  |
|               |                | S42                   | ٢          |                        | 54482 Winged Foot, La Quinta, CA 92253                              | North     | 0              | 2/10/10 4:34 PM                       | 8      | 8           | 7 Hrs 38 Mins    |  |  |
|               |                | S52                   | 0          |                        | 54482 Winged Foot, La Quinta, CA 92253                              | North     | 0              | 2/10/10 4:22 PM                       | 8      | 8           | 7 Hrs 50 Mins    |  |  |

The report a problem button allows you to provide your comments, questions, or any problems you encounter. Our support personnel will receive an instant notification of your message and will respond to you as soon as possible.